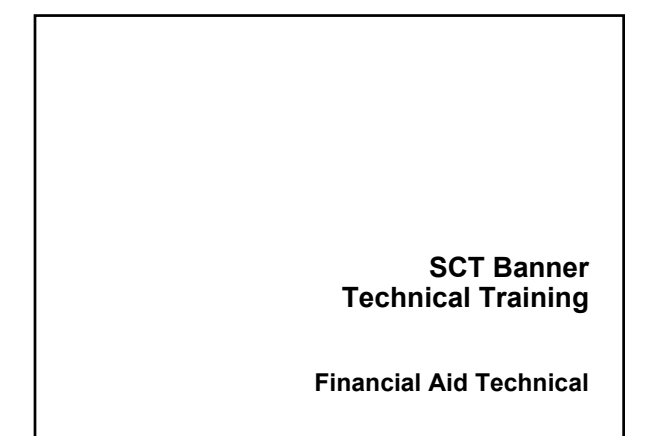

#### **Prerequisites**

- **SCT Banner Navigation training**
- **Introduction to Oracle**
- **If the participant does not possess Navigation and Oracle experience, he or she may find it difficult to complete the course objectives**

#### **Prerequisites (Cont.)**

2

3

#### **Database preparation includes:**

- **Installation of the SCT Banner Financial Aid System**
- **Training accounts that are accessible so that every class participant can connect to the Unix/VAX/NT machine**
- **Ability to connect to SQL\*Plus and select from any SCT Banner table**

#### **Target Audience**

- **The target audience for this training course includes:**
	- **Technical Staff**
	- **"Power Users"**
	- **Financial Aid Managers who may use or teach others about SCT Banner Financial Aid tables and processes**

#### **Introductions**

**Instructor**

4

5

6

- **Participants**
	- **Organization**
	- **SCT Banner experience**
	- **Relational database experience**
	- **Other relevant experience**
	- **Responsibilities**

#### **Performance objective**

- **Review SCT training resources**
- **Review exercises**
- **Review conversion steps and requirements**
- **Learn to identify the SCT Banner Financial Aid naming conventions, form types, directories and their contents, database structure, processes and procedures, and the basics of how Job Submission, Population Selection, and Letter Generation work**

#### **Task Objectives**

- **Identify SCT Banner Financial Aid Forms and tables**
- **Query the SCT Banner Financial Aid Technical tables**
- **Follow Key Financial Aid Technical Processes**
- **Identify and read reports, processes, procedures and scripts in SCT Banner**

#### **Overview**

7

8

9

- **SCT services**
- **SCT Banner naming conventions**
- **Data directories and their contents**
- **Database structure**
- **Job Submission**
- **Population Selection**
- **Letter Generation**
- **Resources for data and help**

#### **SCT Education Centers**

- **Provide centralized location for training in SCT Banner and Oracle**
- **Provide an environment where SCT clients can focus on learning**
- **Provide an opportunity to interact with colleagues from other institutions**

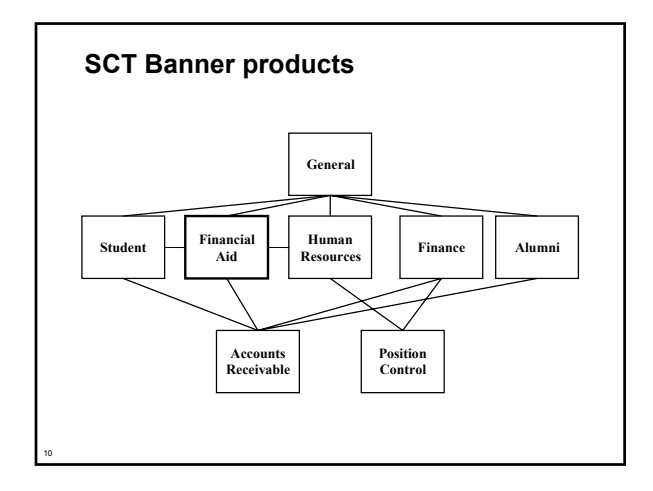

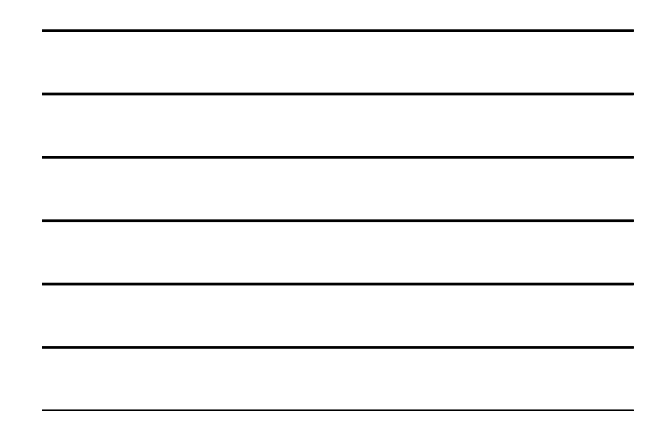

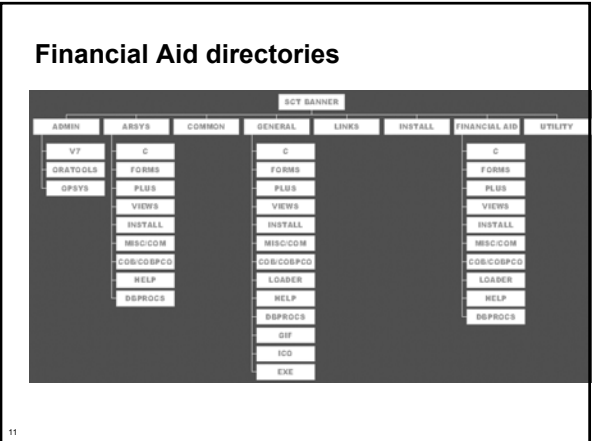

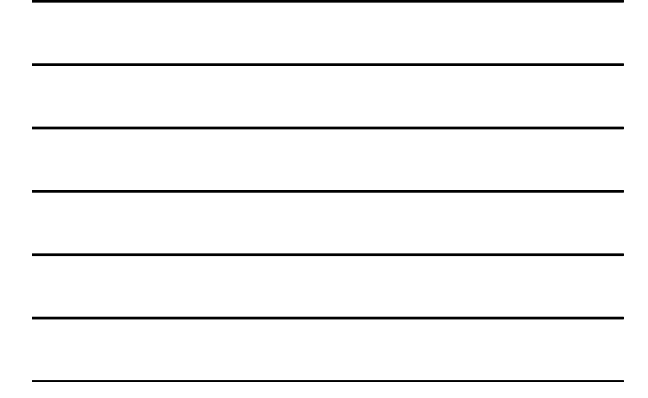

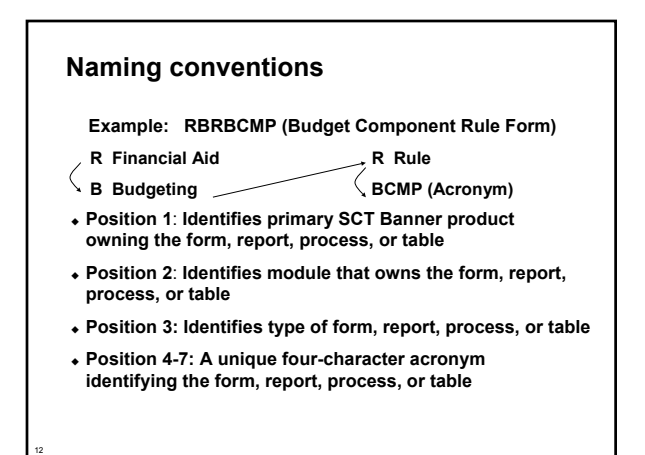

#### **Position 1**

- **A Alumni/Development**
- **F Finance**
- **G General**
- **N Position Control**
- **P Human Resources/Payroll/Personnel**
- **R Financial Aid**
- **S Student**

13

**T Accounts Receivable**

#### **Position 2 When Position 1 = R**

- **B Budgeting**
- **C Record Creation**
- **E Electronic Data Exchange (EDE)**
- **F Funds Management**
- **H History and Transcripts**
- **J Student Employment**
- **L Logging**

14

15

- **N Need Analysis**
- **O Common Functions**
- **P Packaging and Disbursement R Requirements**

#### **Tracking**

- **S Student System Shared Data**
- **T Validation Form/Table**

#### **Position 3**

- **A Application**
- **B Base Table**
- **I Inquiry Form**
- **P Process**
- **Q Query Form**
- **R Rule Form/Repeating/Report**
- **T Temporary Table**
- **V Validation Table/View**

#### **Positions 4 - 7**

16

17

18

 **Unique four-character acronym identifying the form, report, process, or table**

#### **Client-developed items**

- **Y or Z can be used as the first character for clientdeveloped (non-SCT Banner) applications built to coexist with SCT Banner applications**
- **For client-developed reports or modules used within a SCT Banner application, the SCT System identifier should be used as the first character (i.e., R = Financial Aid) and W, Y, or Z should be used as the second character**

#### **Form types**

- **Menu**
	- **Lists all related forms**
- **Outlines the System Application/Functional**
- **Allows one to enter,**
- **update, and query Validation**
- **Lists all possible values for** 
	- **a given field**
- **Information may be entered**
- **Rule/Control**
- **Defines how variables, objects, and applications may be used**
- **Query Allows information to be queried and returned to another form**
- **Inquiry Used only to look up** 
	- **information**

#### **Validation forms**

- **Always have** *TV* **as 2nd and 3rd characters**
- **Must have:**
	- **A code**
	- **A description**
	- **An activity date**
- **Validation tables**
	- **Table and form names are the same**
- **Examples :**

19

20

21

- **Budget Type Validation table (RTVBTYP)**
- **Budget Group Validation table (RTVBGRP)**
- **Holds Validation table (RTVHOLD)**

#### **Query forms**

- **The 3rd character is a** *Q*
- **Can only be reached when called by another form**
- **Cannot be used to change information (used strictly for lookups)**
- **Examples:** 
	- **Fund Determination Form (RFQDETC)**
	- **Fund Query Form (RFQFUND)**
	- **Disbursement Validation Query Form (ROQPVAL)**
	- **Award Disbursement Query Form (RPQAWRD)**

#### **Inquiry forms**

- **The 3rd character is an** *I*
- **Cannot be used to change information**
- **Used strictly for lookups**
- **May be accessed from any menu**
- **Examples:** 
	- **Applicant Need Analysis Application Inquiry Form (RNIAPPL)**
	- **Applicant Data Log Inquiry Form (ROIALOG)**
	- **Aid Year Inquiry Form (ROIAIDY)**
	- **Budget Inquiry Form (RBIBUDG)**

#### **Database Dictionary**

- **Set of tables and views that are used as a read-only reference about the database**
- **One of the most important parts of an Oracle database, because it contains:**
	- **Names of schema objects (tables, views…)**
	- **Names of Oracle users**
	- **Privileges and roles granted to each user**
- **Maintained internally**
	- **System table space**
	- **Select only**

22

23

24

#### **Database Dictionary (Cont.)**

- **In SQL\*Plus, describe dictionary (or** *desc dict***)**
- **SYS owns all base dictionary tables**
	- **Users have access to views of the data dictionary**
	- **No user should alter any object contained in the SYS schema**
- **During normal operation, Oracle verifies the existence of objects and checks whether users have proper access to them**

#### **Database Dictionary (Cont.)**

**catalog.sql** 

- **Creates the Data Dictionary and public synonyms**
- **Grants public access to the synonyms**

#### **Database Dictionary (Cont.)**

- **The Data Dictionary is divided by users. To retrieve basic information, use:**
	- **ALL: Lists all objects that a user has been granted access to**
	- **USER: Lists all objects that a user owns**
	- **DBA: Lists all objects in the database**

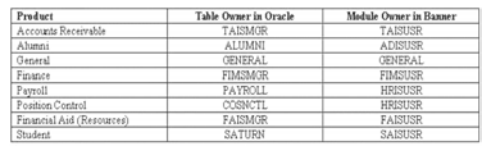

#### **Database Dictionary (Cont.)**

25

26

27

- **ALL\_TABLES: Descriptions of tables**
- **ALL\_COL\_COMMENTS: Comments on columns of accessible tables**
- **ALL\_TAB\_COLUMNS: Lists columns contained in all tables**
- **ALL\_TAB\_COMMENTS: Comments on tables**
- **ALL\_USERS: Information on all users in database**
- **ALL\_VIEWS: Lists views accessible to user**

**Note: For complete reference, see Oracle Server Reference or select table\_name from dict in SQL\*Plus**

#### **Data Dictionary Exercise 1.2.1**

- **Write a simple script to use as a tool to list information about SCT Banner Financial Aid tables, to include table\_name, table\_comment. Script should include ability to ask user for name of table and should accept partial input**
- **Save your script to a temporary directory on your computer for future use**

#### **Referential integrity**

- **Referential integrity: A condition by which a dependent table's Foreign key must have either a null entry or a matching entry in the related table**
- **Primary key: A Candidate key selected as a unique entity identifier**
- **Foreign key: An attribute in one table whose values must match the Primary key in another table or whose values must be null**

**Note: Keys are implemented as constraints**

28

29

30

#### **Referential integrity (Cont.)**

- **The relationship between Parent and Child rows**
- **Child row has the Foreign key constraint and the Parent row has the Primary key constraint**
- **The Parent row cannot be deleted when a Child row exists**

#### **Primary key**

- **Enforces unique, non-null keys**
- **PK\_ + Primary key table\_name**
	- **Defining PK\_STVTERM**
		- **Alter Term Code Validation table (STVTERM)**
		- **Add constraint PK\_STVTERM**
		- **Primary key (column\_name)**

#### **Foreign key**

- **A table can have any number of Foreign keys**
- **Usage**

31

32

33

- **Referencing validation tables**
- **Application hierarchy**

#### **Foreign key: validation**

- **Validation tables**
	- **"FK"+ 1up# + "\_" + foreign\_table + "\_INV\_" + Primary\_table\_"CODE"**
	- **FK3\_RPRATRM\_INV\_STVTERM\_CODE**
		- **Alter Applicant Award by Term table (RPRATRM)**

**add constraint FK3\_RPRATRM\_INV\_STVERM\_CODE Foreign key (sfrstcr\_code, ) references STVTERM (STVTERM\_CODE, )**

#### **Foreign key - hierarchy**

#### **Application hierarchy**

- **"FK" + 1up# + "\_" + foreign\_table + "\_INV\_" + primary\_table\_"KEY"**
- **FK1\_ROBUSDF\_INV\_RORSTAT\_KEY**
	- **Before one can create a record in ROBUSDF, it must exist in RORSTAT**

**Referential Integrity Exercise 1.2.2 and 1.2.3**

- **Write a simple script to use as a tool to examine constraints placed on tables by SCT Banner designers.**
- **Save your work.**
- **Challenge script: Write a script that will show: constraint name, column name, position, type of constraint, constraint status and table name**

#### **Data standardization**

**IDs**

34

35

36

- **Names**
- **Addresses**
- **Dates**

#### **Identification numbers**

#### **Persons**

- **Enter an identification number of your choice or use the identification number that the System generates on any identification form (SPAIDEN)**
- **Non-persons**
	- **Use the System-generated identification number**

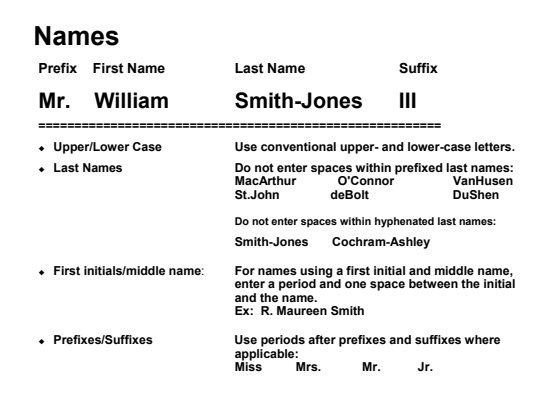

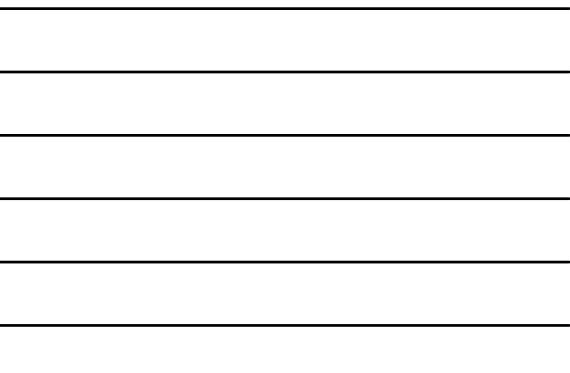

#### **Addresses**

37

- **Do not use a pound sign (#) when completing an Address field if your organization uses SCT Banner Letter Generation. SCT Banner Letter Generation recognizes a pound sign as a formatting command**
- **County codes are defined on the County Code Validation Form (STVCNTY)**
- **State and Province codes are defined on the State/Province Code Validation Form (STVSTAT). (State and Province names are entered into the State/Prov fields)**

#### **Dates**

38

39

- **Installation Control Form (GUAINST) radio button**
- **Date formats (MDY, DMY, YMD)**
- **MDY November 6, 2005 is entered as 11/06/05**
- **DMY November 6, 2005 is entered as 06/11/05**
- **YMD November 6, 2005 is entered as 05/11/06**
- **If you enter only part of the date, the rest of the current date defaults**
- **If you are including a date in query criteria, always include the century**
- **You can enter a dash (-) instead of a slash (/)**
- **For Job Submission dates, use** *DD-MON-YYYY* **format on the Process Submission Control Form (GJAPCTL)**

#### **What is a PIDM?**

- **A "Primary Identification Master" uniquely identifies the records of one person or non-person entity in SCT Banner**
- **An internal key field used to identify and store records**
- **Assigned automatically when new records are created**
- **Generated from an Oracle sequence – PIDM\_SEQUENCE through function F\_GEN\_PIDM**

#### **SOBSEQN**

40

41

42

- **A common overall base table used to store oneup numbers for various entities**
- **Should have maintenance access set at highest security level**

#### **Contents of SOBSEQN**

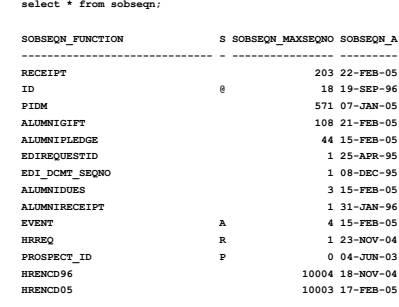

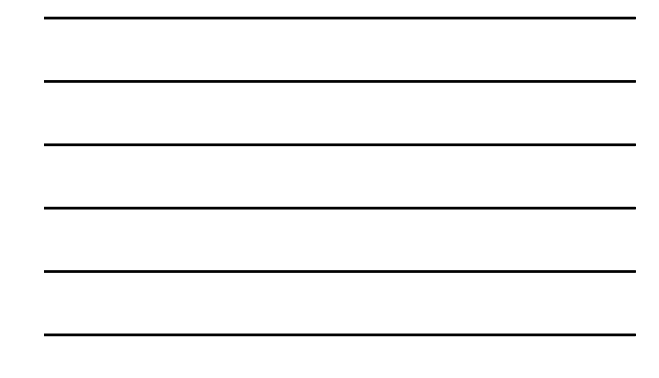

```
PIDMs and SOBSEQN
How to get the next available PIDM:
SELECT pidm_sequence.currval
  FROM dual;
SELECT pidm_sequence.nextval 
  FROM dual;
```
43

45

**General Person Exercises**

#### **General Person Exercise 1.2.4**

 **Write a simple query to get ID, first name, middle name, last name, and the Change indicator for persons who have had changes made to their ID on the Identification Form (SPAIDEN) records.** 

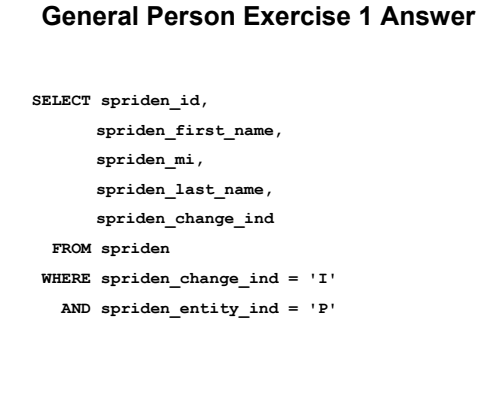

#### **General Person Exercise 1.2.5**

46

47

48

 **Write a simple query to get PIDM, ID, first name, middle initial, last name, and Social Security number for persons who have had changes made to their name records.** 

**Good Job!!!**

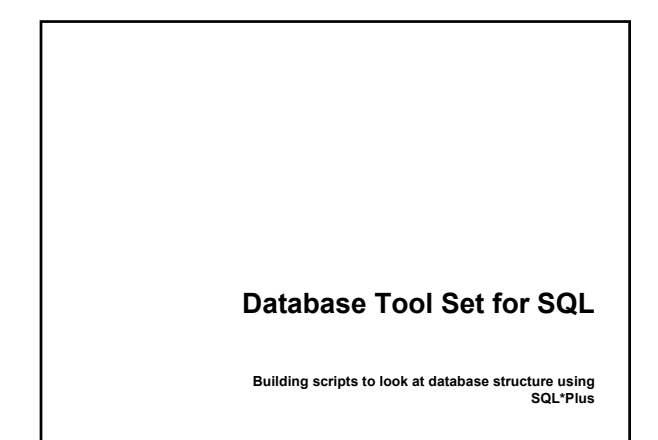

#### **Check\_col\_comments.sql**

**column comments format a30 word\_wrap select column\_name,comments from all\_col\_comments where table\_name like upper('&Table\_Name%') order by column\_name /**

#### **Check\_tab\_comments.sql**

50

51

**column comments format a30 word\_wrap select table\_name, comments from all\_tab\_comments where table\_name like upper('&Table\_Name%') and table\_name not like '%\$%' order by table\_name /**

#### **Check\_cons.sql**

**column constraint\_name format a30 word\_wrap column column\_name format a25 column ctype format a22 head 'Constraint Type' set linesize 130 select constraint\_name, column\_name, position, table\_name from all\_cons\_columns where column\_name like upper('&TableName%') order by table\_name, position /**

#### **Check\_cons\_all.sql**

52

53

54

**/**

**column constraint\_name format a30 word\_wrap column column\_name format a25 column ctype format a22 head 'Constraint Type' set linesize 130 select all\_cons\_columns.constraint\_name, all\_cons\_columns.column\_name, select all\_cons\_columns.constraint**<br>all\_cons\_columns.position, **decode(all\_constraints.constraint\_type,'R','Referencial Integrity', 'C','Not Null/Check','P','Primary Key' ,'U','Unique', 'V','With Check Option', 'O','With Read Only') ctype, all\_constraints.status, all\_cons\_columns.table\_name from all\_cons\_columns, all\_constraints where all\_cons\_columns.column\_name like upper('&TableName%')**

**and all\_cons\_columns.constraint\_name = all\_constraints.constraint\_name and all\_cons\_columns.table\_name = all\_constraints.table\_name**

**order by table\_name, all\_constraints.constraint\_name, position**

#### **Self-generating.sql set head off set echo off /\* At prompt enter name or partial name of a table. then enter part of a column name ie. code. \*/ spool on select 'select distinct '||column\_name||' from '||table\_name||';' from dba\_tab\_columns where table\_name like upper('&tables%') and column\_name like upper('%&column%') / spool off pause Press any key to continue edit on.lst pause Don't forget to set head on and set echo on before running any of these scripts. Press any key to continue.**

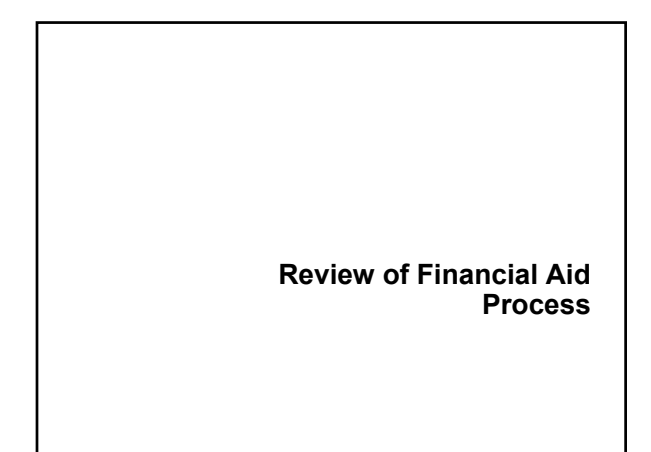

#### **Student Applies for Aid**

**Free Application for Federal Student Aid (FAFSA)**

- **Student competes on an ANNUAL Basis**
- **Output from FAFSA is the Student Aid Report (SAR)**
- **Student receives SAR in the mail**
- **School receives SAR electronically (ISAR)**
- **Expected Family Contribution (EFC)**
- **Institutional application**
- **Application for admission to the school**

#### **Financial Aid Reviews Paperwork**

**Begin File processing:**

**Verification**

56

57

- **Request additional documentation**
- **Tracking Letter**
- **Documents required for packaging or disbursement**
- **Paperwork completed 'File Complete'**
- **SAP review**

#### **Packaging – Awarding of Aid**

- **Federal Pell Grant determined by EFC and budget**
- **Campus-based aid (SEOG, Perkins Loan, and Federal Work Study) based on institutional packaging guidelines**
- **Scholarships merit and need**
- **Loans subsidized, unsubsidized and Plus**

#### **Types of Financial Aid**

- **Scholarships**
- **Work-Study**
- **Loans (Subsidized, Unsubsidized, Parent, Perkins)**
- **Grants**

58

59

60

- **Federal Pell Grant**
- **Federal Supplemental Opportunity Grant (SEOG)**
- **State Grants**
- **Institutional Grants**

#### **Award Letter**

- **Award letter is mailed to student**
- **Student accepts or declines aid**
- **Aid is accepted in the system**
- **Aid is then ready for memo, authorization, or payment**

#### **Fee Assessment and Billing**

- **Students register for courses**
- **Students are billed for courses**
- **Aid is applied to student accounts**

#### **Reporting**

61

62

63

- **Federal Pell Grant Report**
- **FISAP (Fiscal Operations Report)**
- **State Grant Reporting**

#### **SCT Banner Financial Aid Database Structure**

**We are going to review each area in SCT Banner Financial Aid and look at:**

- **Major Forms**
- **Major Tables**
	- **Description**
	- **Column Comments**
	- **Constraints/Relationships**
- **Validation Forms and Tables**
- **Process Flow**
- **Processes and Procedures**

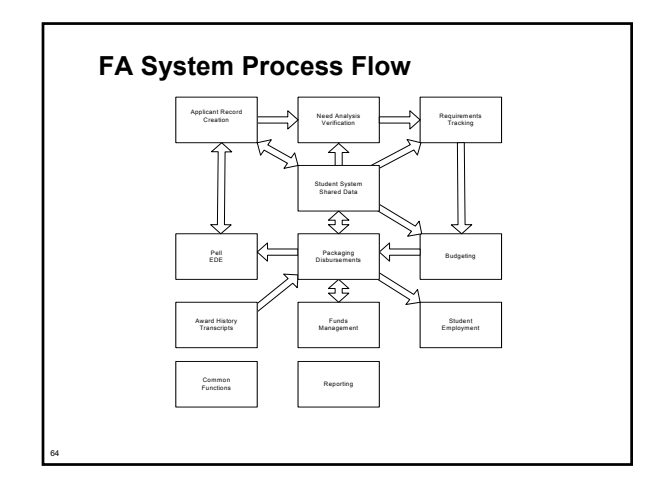

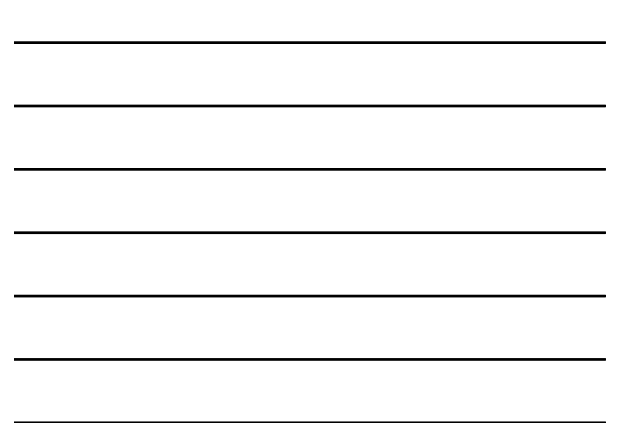

#### **Applicant Record Creation**

- **Created from several processes**
	- **Tape loads**
		- **MDE**
		- **Electronic Data Exchange**
	- **Manual Major Forms**
		- **RRAAREQ**
		- **RNANAxx**

65

66

#### **Applicant Record Creation Forms**

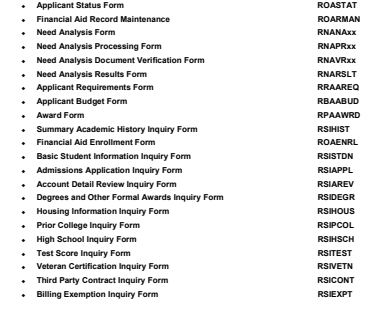

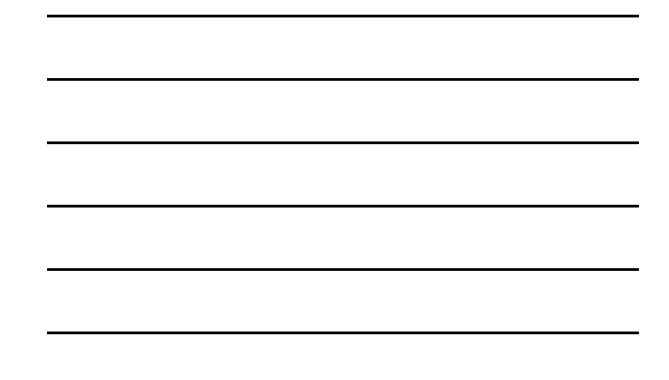

#### **Applicant Record Creation Data Load Procedures**

- **Loads electronic media from external sources**
- **Stored in temporary ORACLE tables**
	- **By processes RCBCTxx (CSS) or RCBTPxx (EDE)**
	- **Used by the RCPMTCH process**
- **RCRTPxx process completes load**

**Applicant Record Creation Data Load Procedures (Cont.)**

67

68

69

- **SCT Banner Financial Aid User Guide/Processing/Chapter 2 contains procedures. Let's review them**
- **Check the latest release guides for the most upto-date information**

#### **Data Management**

- <mark>O1/3 Management</mark><br>- Si Frieancial Ald Swepended Records Maintenan<br>- Si Montrece Data Translation<br>- Si Manne Translation Rules<br>- Si Common Matching Rules<br>- Si Common Matching Source Rules<br>- Si Couts Source Code Validatio

#### **Preparing for the Data Load Process**

- **Set up the Data Source Code Validation Form (RTVINFC)**
- **Build the Interface Data Translation Rules Form (RCRTPTR)**
- **Enter values and rules on Common Matching Forms**
- **Build the Institutional Financial Aid Options Form (ROAINST)**
- **Build the Data Source Rules Form (RCRDTSR)**

#### **Preparing for the Data Load Process (cont.)**

#### **Move data to the \$DATA\_HOME/finaid directory for UNIX or DATA\$HOME for VMS**

- **Must have write privileges in directory**
- **Rename file to:**

70

71

72

- xxyyesar.tap **(EDE ISIR diskette or download),**
- xxyyesat.tap **(EDE ISIR tape),**
- xxyycssd.tap **(CSS diskette or download), or**
- xxyycsst.tap **(CSS tape)**

#### **Running the Data Load Process**

- **Run RCBTPxx (Part 1 of Data Load for federal data) or**
- **Run RCBCTxx (Part 1 of Data Load for CSS PROFILE data only)**
- **Run RCPMTCH (Part 2 of Data Load)**
- **Run RCRTPxx (Part 3 of Data Load)** . It is important to run the RCPMTCH and RCRTPxx steps as close<br>together as possible. This decreases the chances of someone<br>adding new students online, which would make the New status (as<br>determined by RCPMTCH) incorrect.
- **Review suspended records on RCRSUSP**
- **Run the RCPDTMP Process**

**Applicant Record Creation Exercises 2.1.1 and 2.1.2**

- **Other than data load, how can new records be created?**
- **Explain what the process RCPDTMP does.**

#### **Need Analysis/Verification Forms**

73

74

75

 $\begin{tabular}{|c|c|} \hline \hline \hline \hline \multicolumn{2}{c}{\hline \multicolumn{2}{c}{\hline \multicolumn$  $\begin{array}{l} \boxtimes$  2004-2005 MAC Global Policy Options Rules [RNRGLE]<br> $\boxtimes$  Applicant States [ROASTAT]<br> $\boxtimes$  Applicant Pell Grast [ROAPELL]<br> $\boxtimes$  2004-2005 Meed Analysis Desument Verification [RNA]<br> $\boxtimes$  2004-2005 Student Loan tion [RNAV

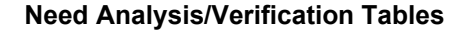

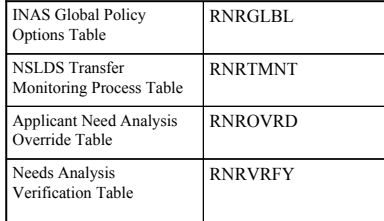

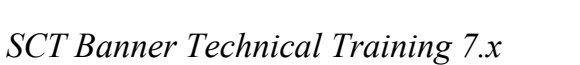

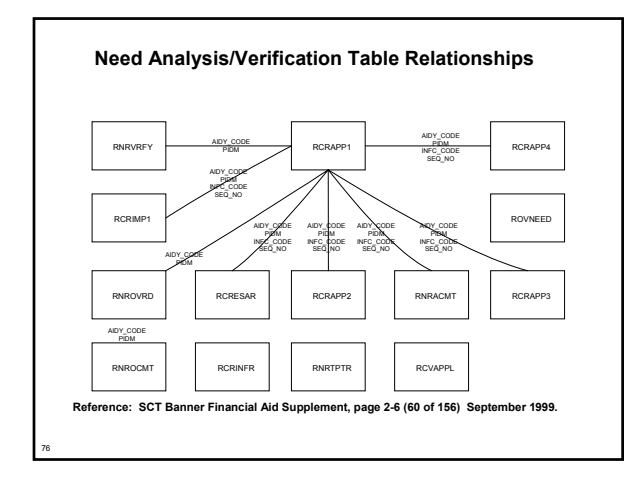

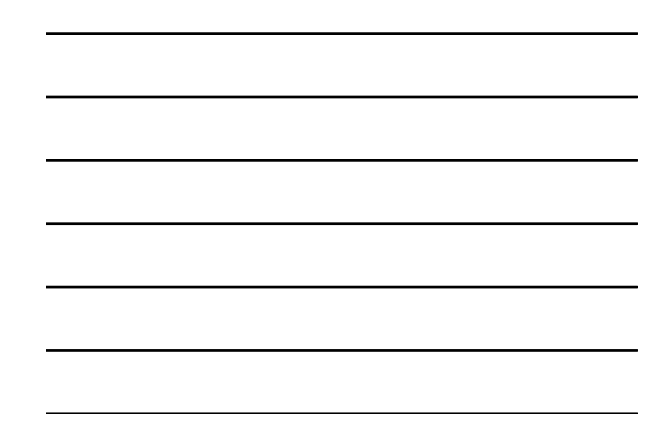

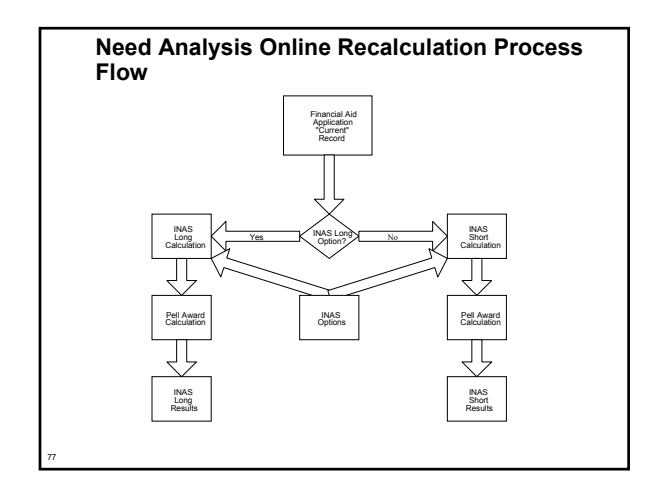

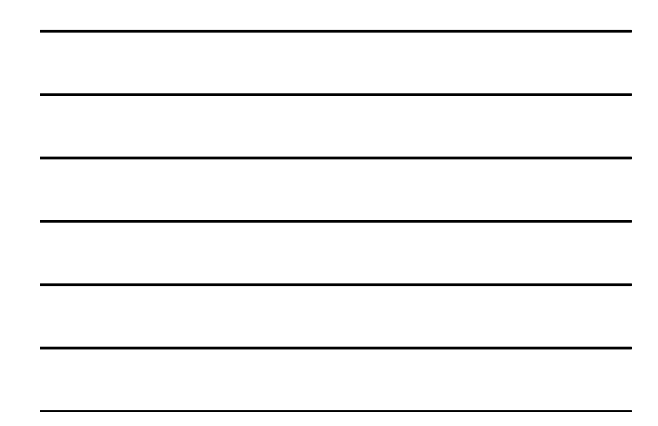

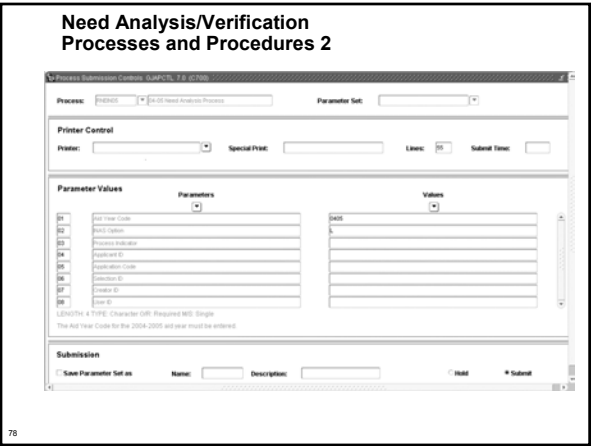

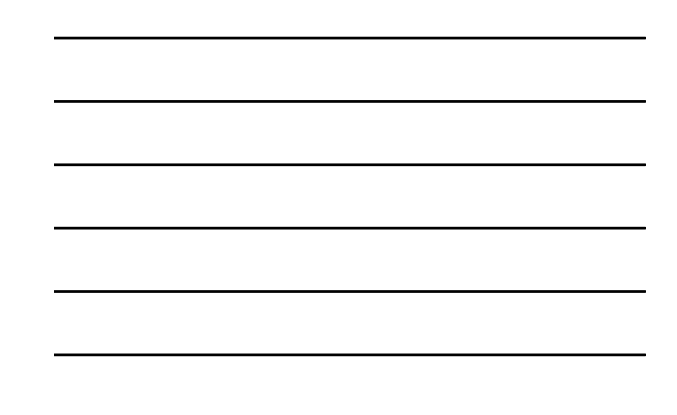

#### **Need Analysis/Verification Exercise**

 **Write a script that selects Dependent students selected for Verification. Include student ID, aid year, verification and dependency. Prompt for Aid Year.**

**Hints**

79

80

81

- **Dependency = RCRAPP2\_MODEL\_CDE**
- **Selected for Verification = RCRAPP1\_VERIFICATION\_MSG**
- **Be sure to check for Current record**
- **Be sure to compare SEQ\_NOs and INFC\_CODEs**

#### **Requirements Tracking Forms**

ments Tracking ['RESTRACK] 

#### **Requirements Tracking Tables**

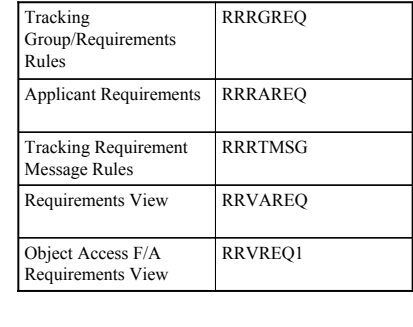

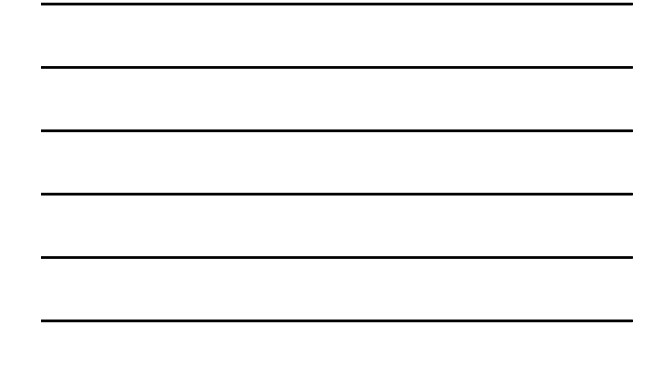

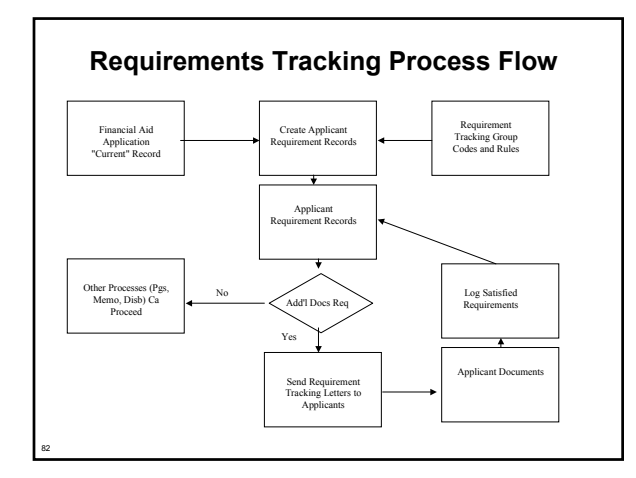

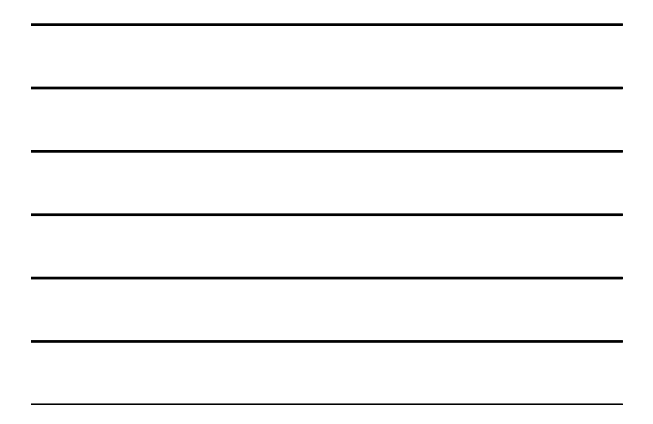

#### **Requirements Tracking Processes and Procedures**

- **RTVTREQ Define tracking requirement codes**
- **RTVTRST Define tracking requirement status codes**
- **RTVTGRP Define tracking groups**
- **RRRGREQ Develop tracking group requirements for each group. Indicate which documents are required for each specific tracking group**
- **RORRULE Develop tracking group rules associated with each group**
- **RRRTMSG Develop specific messages for each tracking code, if desired**

#### **Requirements Tracking Processes and Procedures (Cont.)**

#### **ROBBGRP (GJAPCTL form)**

83

84

- **Performs Budget, Tracking and/or Packaging group assignment in batch mode for all applicants or a selected population of applicants**
- **ROOAUTO (ROAIMMP form)**
- **Performs Online Budget, Tracking and Packaging group assignment for a specified applicant**

#### **ROBBGRP**

85

86

87

 **The Batch Group Assignment process assigns applicants to Budget, Packaging and/or Requirements Tracking groups by using the appropriate group selection criteria**

#### **ROAIMMP and ROOAUTO**

 **The Online Group Assignment process attempts to assign an individual applicant to a Budgeting, Tracking, or Packaging group**

#### **RORRULEs**

- **Major Form RORRULE**
- **Compiled by ROOGSQL**

 **The Online Group Assignment Selection Criteria Generation process creates a SQL statement from the Budgeting, Tracking and Packaging Group Selection rules created by the Financial Aid Selection Rules Form (RORRULE)**

#### **RORRULE Exercise 3.2.2**

- **Write a rule to capture in a tracking group those individuals that have a 'C' code on their current record.** 
	- **You will need to create a tracking group and tracking code**
	- **To complete this assignment, you should be able to run ROBBGRP and place a requirement on student records that fit the above category**

#### **Requirements Tracking Exercise 1**

88

89

90

- **Write a script that selects students whose tracking requirements are not satisfied. Include Student ID, Aid year, Requirement Code, Status and Satisfied Indicator. Prompt for Aid year.**
- **Modify your script to look for one particular requirement.**

#### **Requirements Tracking Exercise 2**

 **Write a script that will find all students who have a one time tracking document. Also, include a description for the tracking document code.**

#### **Student System Shared Data**

91

92

# 

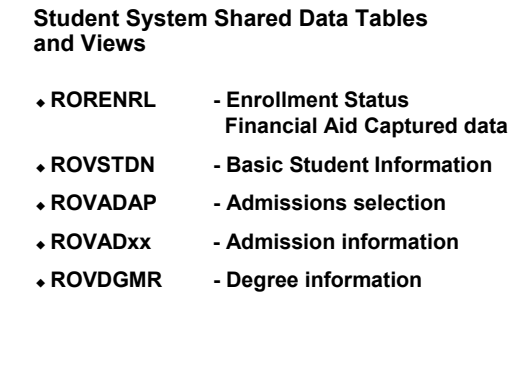

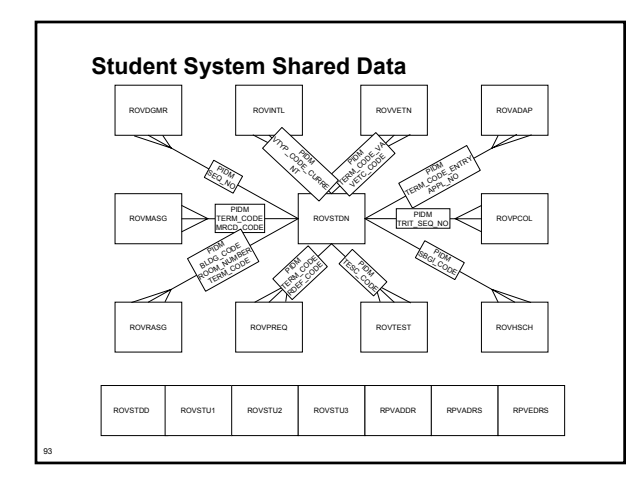

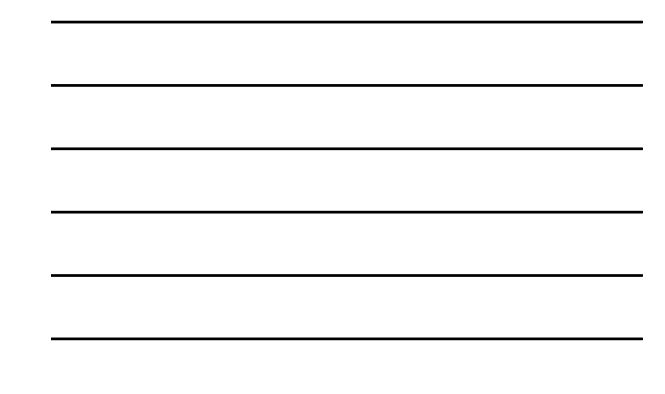

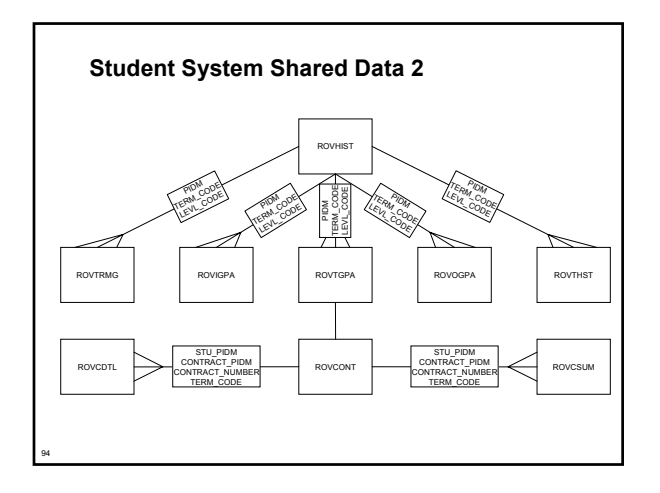

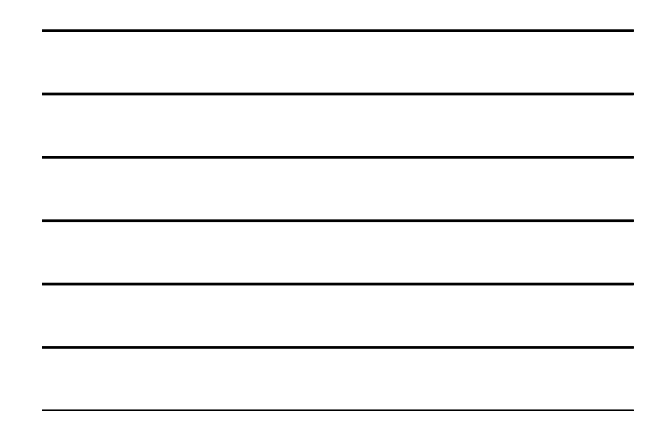

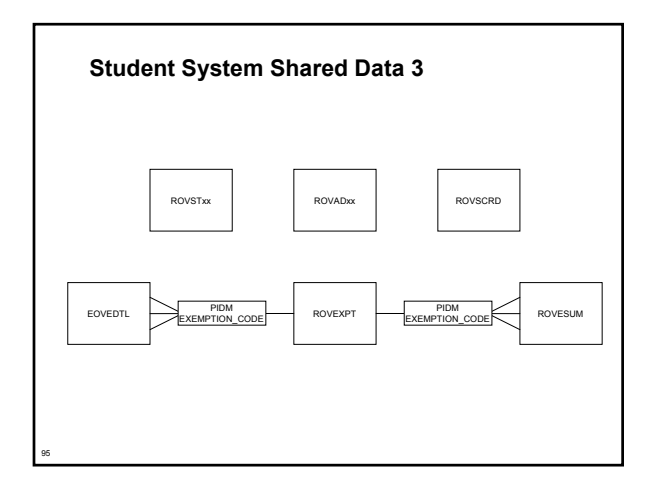

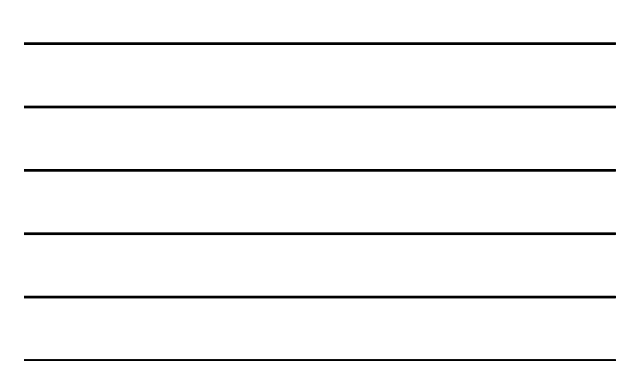

#### **Student System Shared Data Processes and Procedures**

96

- **Financial Aid Enrollment Hours Process (RSRENRL)**
- **Add credit and billing hours from student enrollment to Financial Aid**
- **C process, used to 'capture' or 'freeze' hours**

#### **Pell Electronic Data Exchange**

97

 $\begin{tabular}{|c|c|} \hline \textbf{3.16} (crossed to 3.5 \textbf{C} & 2.5 \textbf{C} & 2.5 \textbf{C} & 2.5 \textbf{C} & 2.5 \textbf{C} & 2.5 \textbf{C} & 2.5 \textbf{C} & 2.5 \textbf{C} & 2.5 \textbf{C} & 2.5 \textbf{C} & 2.5 \textbf{C} & 2.5 \textbf{C} & 2.5 \textbf{C} & 2.5 \textbf{C} & 2.5 \textbf{C} & 2.5 \textbf{C} & 2.5 \textbf{C} & 2.5$  $\widehat{\Box}$  Elect

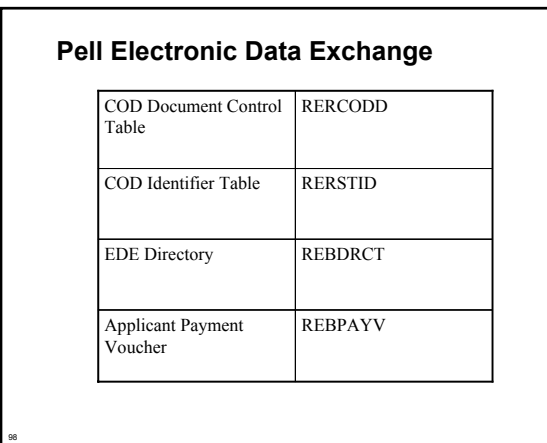

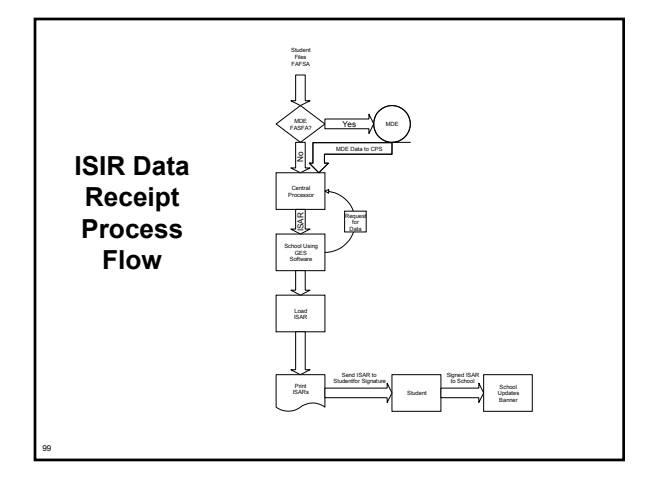

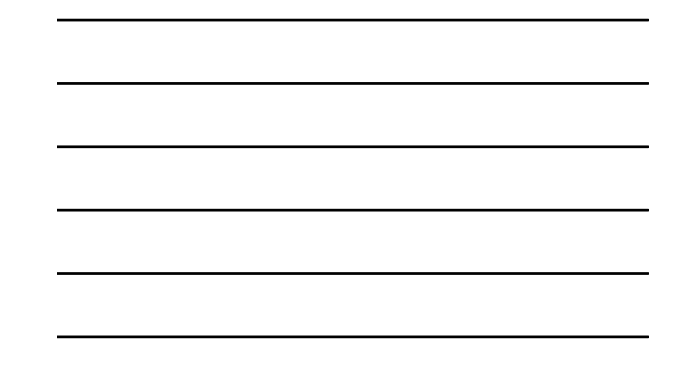

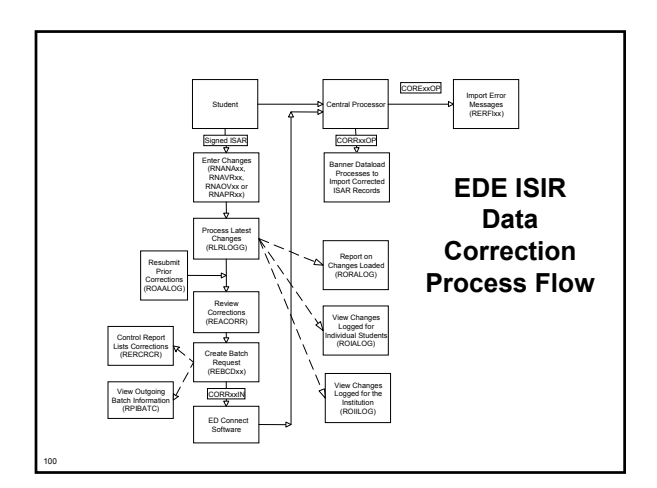

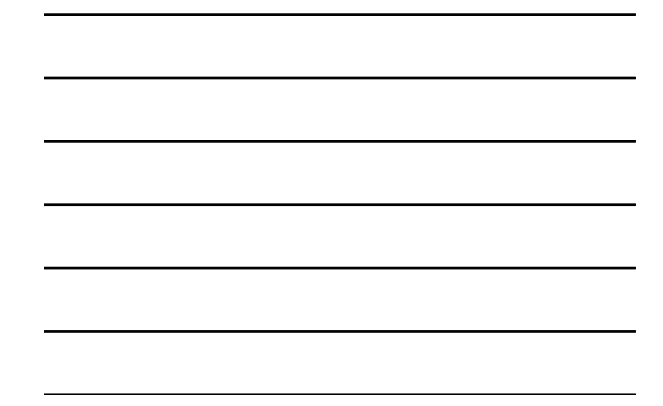

## **Budgeting**  $\begin{tabular}{|c|c|} \hline \textbf{0.13}\footnotesize & \textbf{0.14}\footnotesize & \textbf{0.14}\foot$ **Budgeting [RESBUDG]** 101

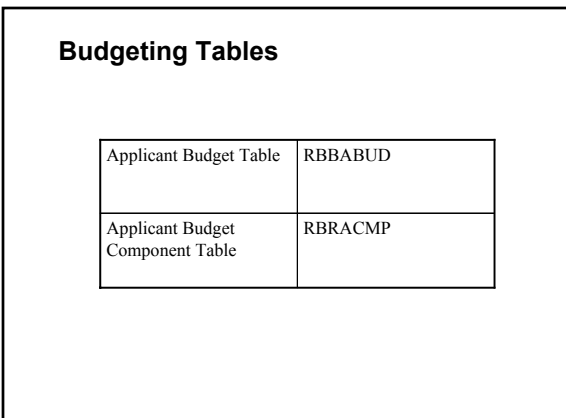

102

#### **Budgeting Processes & Procedures**

- **There are none.**
- **Two reports:**

103

104

105

- **Applicant Budget Report (RBAABUD)**
- **Budget Component Report (RBRBCMP)**

#### **Budgeting Exercises**

- **Write a script that will list student ID, aid year, budget type code for aid year 9596.**
- **Modify your script to include the budget component code and amount.**

#### **Funds Management**

#### Funds Management ['RESFUND]

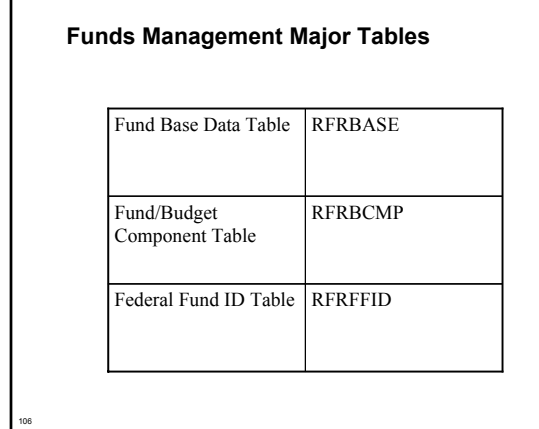

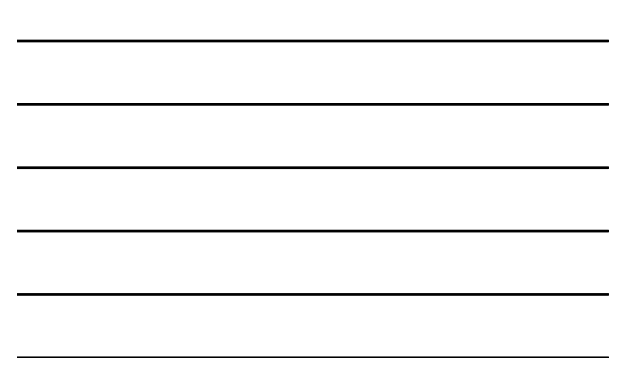

#### **Funds Management Processes & Procedures**

107

 **There are no processes in Funds Management other than procedures for the functional staff to follow. They may need assistance with RORRULEs.**

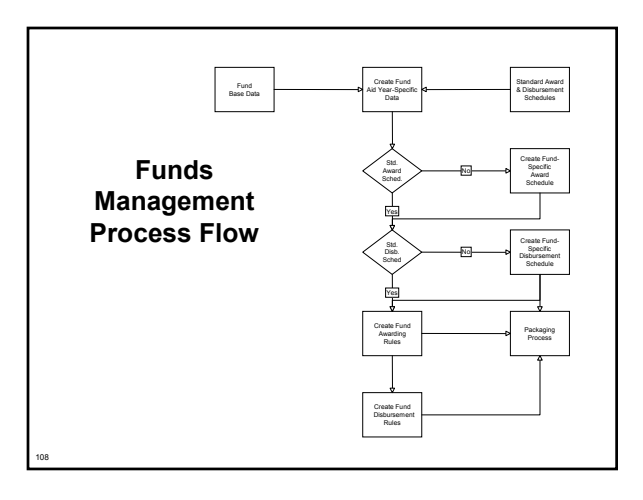

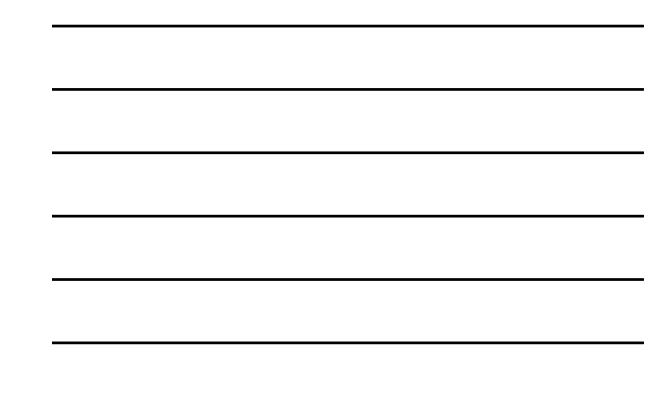
# **Funds Management Exercises**

- **Write SQL that will list fund code, fund title and detail code of all existing funds.**
- **Write SQL that will list all Title IV funds in the Fund Base Data Table**

# **Packaging and Disbursement**

Packaging and Disbursement ['RESPACK]  $\begin{tabular}{|l|l|} \hline \textbf{Q} & \textbf{0} & \textbf{0} & \textbf{0} & \textbf{0} & \textbf{0} & \textbf{0} & \textbf{0} & \textbf{0} & \textbf{0} & \textbf{0} & \textbf{0} \\ \hline \textbf{S} & \textbf{P} & \textbf{c} & \textbf{u} & \textbf{u} & \textbf{u} & \textbf{u} & \textbf{u} & \textbf{u} & \textbf{u} & \textbf{u} & \textbf{u} \\ \hline \textbf{S} & \textbf{A} & \textbf{u} & \textbf{d} & \textbf$ 

109

110

111

# $\begin{tabular}{|l|l|} \hline \textbf{Q} (E3.21) \textbf{m} (E5.3) \textbf{m} (E6.3) \textbf{m} (E7.3) \textbf{m} (E8.3) \textbf{m} (E9.3) \textbf{m} (E1) \textbf{m} (E1) \textbf{m} (E2) \textbf{m} (E3) \textbf{m} (E1) \textbf{m} (E2) \textbf{m} (E3) \textbf{m} (E4) \textbf{m} (E5) \textbf{m} (E5) \textbf{m} (E5) \textbf{m} (E5) \textbf{m} (E5) \text$ — Autor Grassing Group Fund Source II<br>
■ Packaging Group Fund Source Maximum<br>■ Group Inquiry |ROIGRPI|<br>■ Ackaging Group Validation |RTVR/WST|<br>■ Packaging Group Validation |RTVR-GRP|<br>■ Resource Code Validation |RTVR-RC| **IRPRESRC**

#### **Packaging and Disbursement Major Tables**

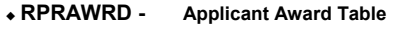

- **RPRATRM - Applicant Award by Term Table**
- **RPRADSB - Applicant Disbursement Table**
- **RPRLAPP - Loan Application Table**

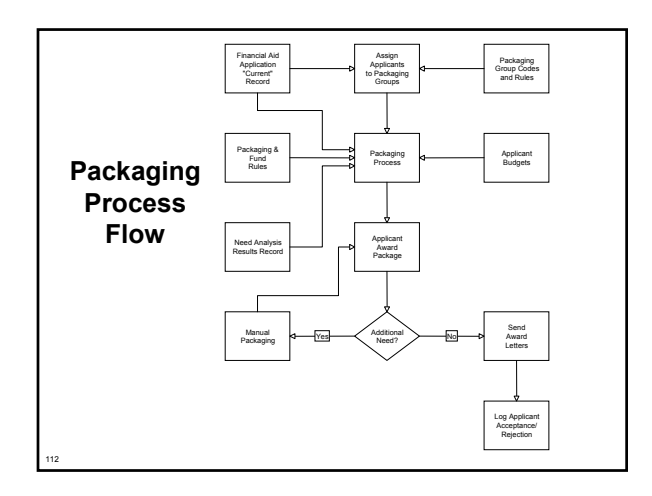

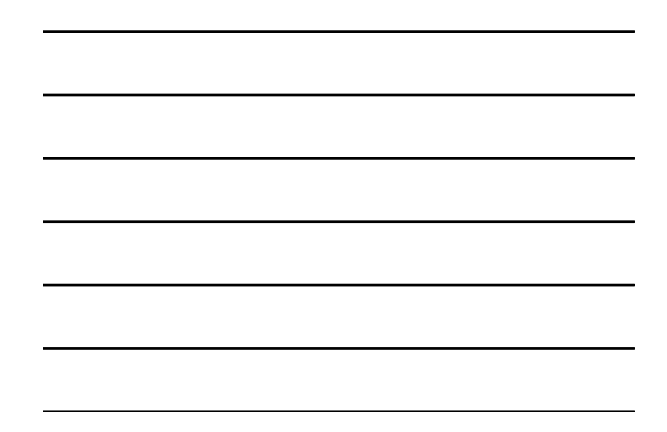

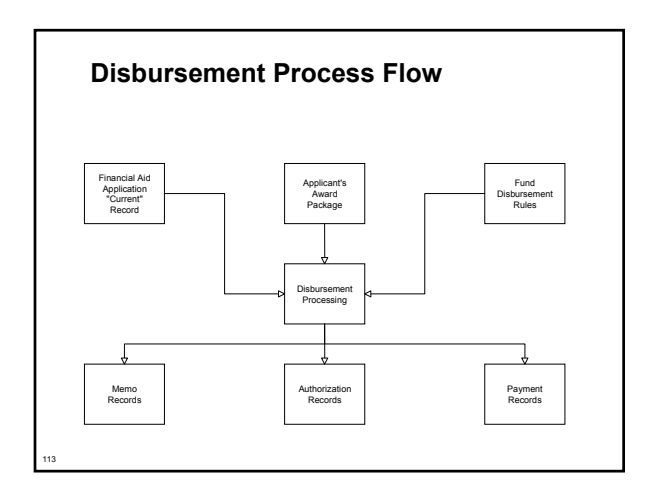

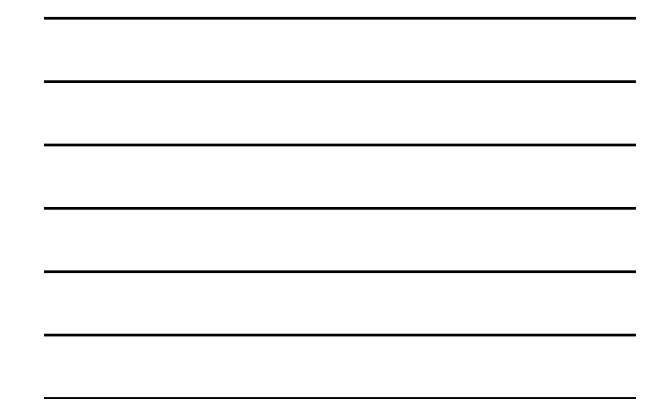

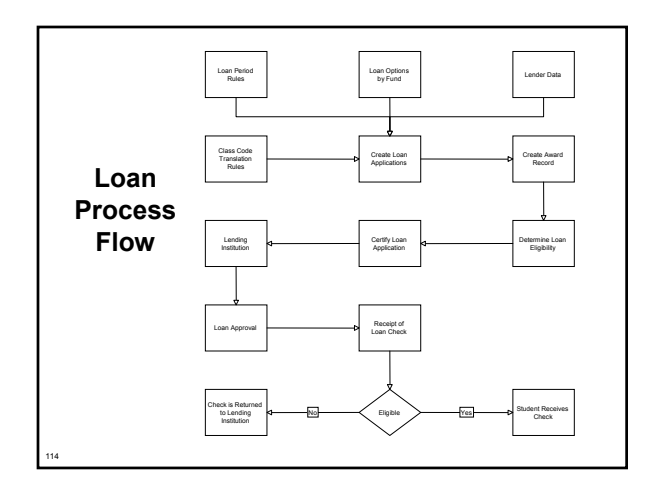

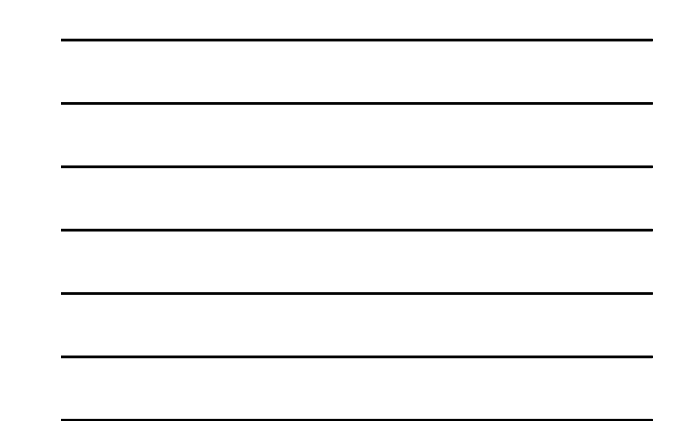

#### **Packaging and Disbursement Pell Grant Process**

- **Pell Grant Calculation Process (RPEPELL)**
	- **Online, batch or from database trigger**
	- **Triggers when certain data changes on forms:**
	- **RNARSLT, RBAABUD, RNASUxx, RNANAxx and ROAPELL**

#### **Packaging and Disbursement Packaging Process**

- **Packaging Process (RPEPCKG)**
	- **Actual or Simulation**

115

116

117

- **RPBPDRV Creates reports**
	- **RPBAWRD.out The Award Report that results from the packaging run**
	- **RPBFUND.out The Fund Report that results from the packaging run**

#### **Packaging and Disbursement Online Award Validation Process**

- **Online Award Validation Process (RPOVLDT )**
	- **Validates all awards within an applicant's package to ensure that no changes made to the applicant or the fund(s) invalidate the award(s)**
	- **Ascertains whether the applicant is eligible for an individual fund being added to the applicant's package either on-line or during the Packaging process**
	- **Validates that the applicant is eligible for system or manual disbursements from the awards within the applicant's package**

#### **Packaging and Disbursement Batch Validation Process**

- **Batch Validation Process (RPBVLDT)**
	- **Validates all awards within an applicant's package to ensure that no changes made to the applicant or the fund(s) invalidate the award(s)**
	- **Ascertains whether the applicant is eligible for an individual fund being added to the applicant's package either on-line or during the Packaging process**
	- **Validates that the applicant is eligible for system or manual disbursements from the awards within the applicant's package**

#### **Packaging and Disbursement Disbursement Process**

118

119

120

- **Disbursement Process (RPEDISB) online and batch**
	- **Passes the amount of deferred Financial Aid available to an applicant within a specific term to the BANNER Student system. This is displayed as a memo transaction in the Student Billing module.**
	- **Passes the amount of Financial Aid available to be disbursed to an applicant within a specific term to the BANNER Student system. This is displayed as an authorization in the Student Billing module.**
	- Passes the amount of Financial Aid scheduled to be disbursed to an<br>applicant within a specific term to the BANNER Student system. All<br>scheduled disbursements with a date less than or equal to the<br>processing date that hav **module.**

#### **Packaging and Disbursement Exercise 3.2.3**

 **Write a script that will list the student IDs, aid year, fund code, and Paid Award Amount for students where aid year is entered as a parameter. We want students with paid amounts.**

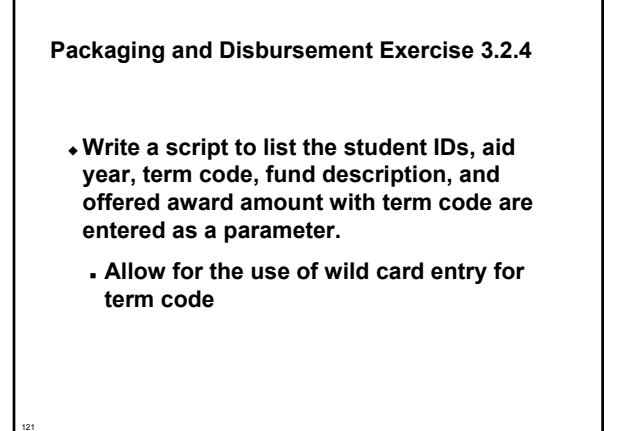

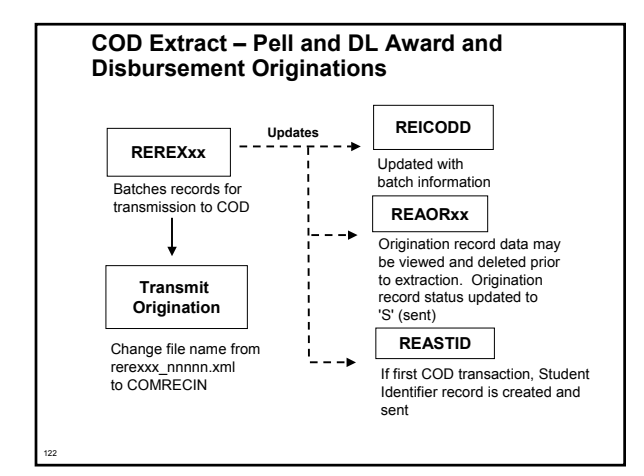

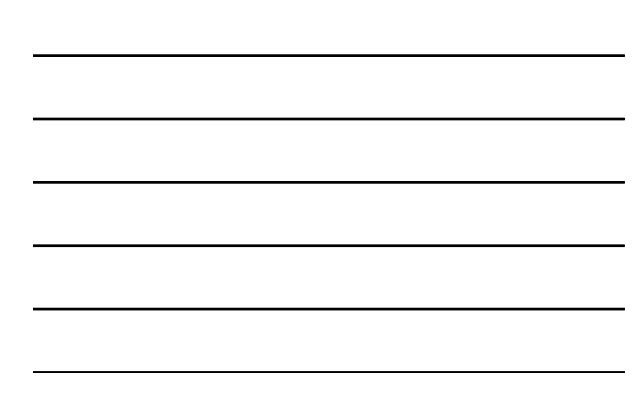

# **COD Extract - Originations**

# **COD Extract Process (REREXxx)**

- **Process extracts**
	- **Origination Data**
	- **Student Identifier Record**
- **Process updates**

123

- **Origination Record (REAORxx)**
- **Student Identifier Record (REASTID)**
- **COD Document Control (REICODD)**

# **COD Extract - Originations**

**Send Origination File to COD**

**Access FTP software**

124

- **Move rerex04\_nnnnn.xml file from jobsub to a local PC**
- **Rename rerex04\_nnnnn.xml file to COMRECIN**
- **Upload COMRECIN file to COD website**

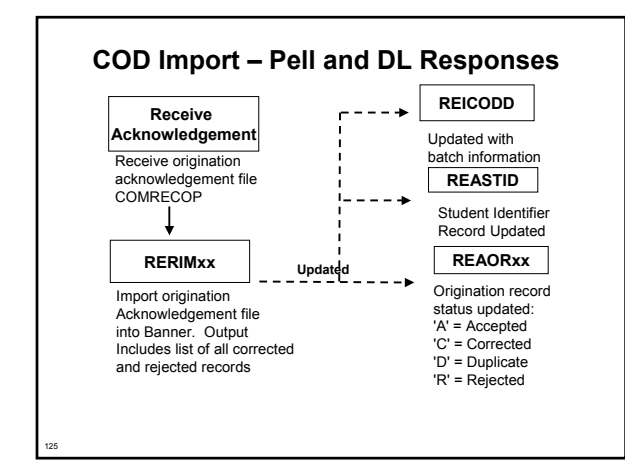

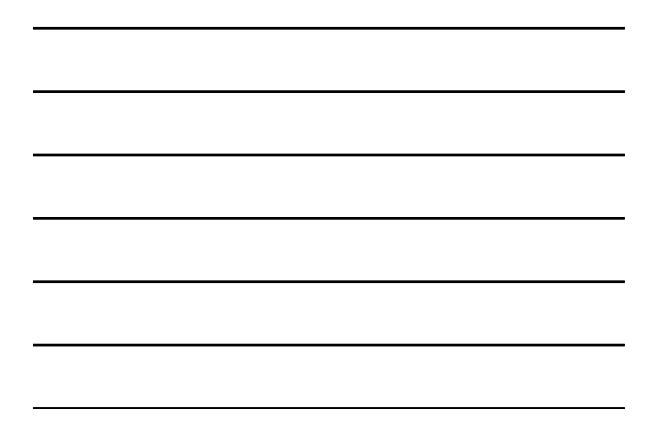

# **COD Import - Responses**

#### **COD File Import Process (RERIMxx)**

- **Loads the acknowledgement files received from COD into SCT Banner**
- **FTP the COMRECOP file into the dataload directory**
- **COD File Import Process updates**
	- **Origination Record (REAORxx)**

126

- **Student Identifier Record (REASTID)**
- **COD Document Control (REICODD)**

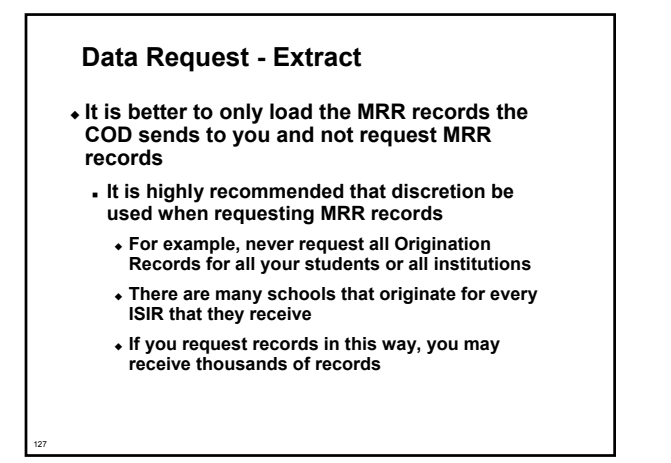

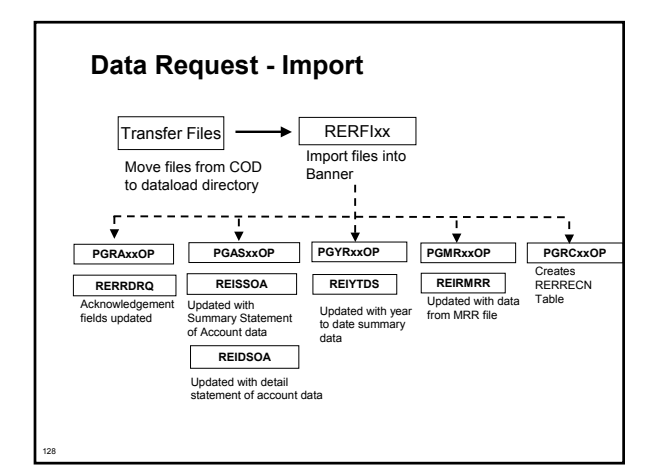

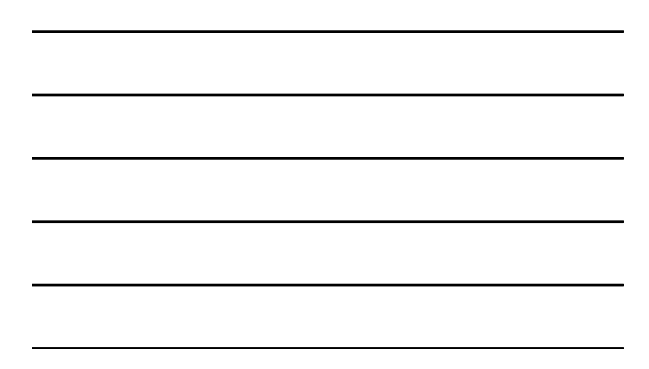

# **Data Request - Import**

- **RFMS Import Process (RERFIxx) loads the following records into Banner:**
	- **Data Request Acknowledgement (PGRAxxOP)**
	- **Year-to-Date Records (PGYRxxOP)**
	- **Statements of Account (PGASxxOP)**
	- **Multiple Reporting Records (PGMRxxOP)**
	- **Reconciliation Files (PGRCxxOP)**

129

# **Reports and Inquiries**

#### **Pell RFMS Miscellaneous Report (RERPELL)**

- **Used to help identify exception-processing requirements**
- **Available data include:**
	- **All MRR records**
	- **Year-to-Date reporting**
	- **Just in Time, no disbursement**
	- **Just in Time, no charge**
	- **More….**

130

131

132

# **Reports and Inquiries**

- **Review multiple reporting record data (REIRMRR)**
	- **Used to view a student's multiple reporting record status and to identify any open issues for the student**

# **Reports and Inquiries**

- **Summary Statement of Account Inquiry Form (REISSOA)**
	- **Accesses the summary statement of the Electronic Statement of Account (ESOA) data online**

# **Reports and Inquiries**

- **Detail Statement of Account Inquiry Form (REIDSOA)**
	- **Accesses the detail statement of the Electronic Statement of Account (ESOA) data online**

# **Common Functions**

133

134

135

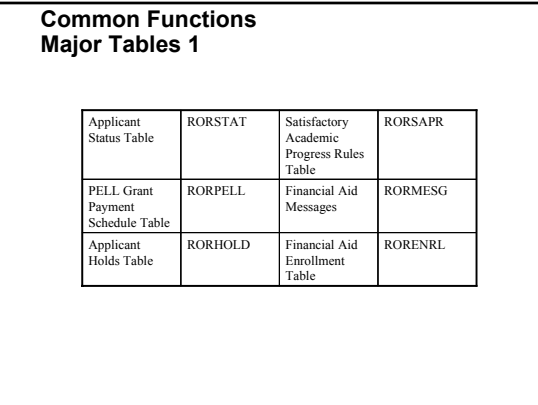

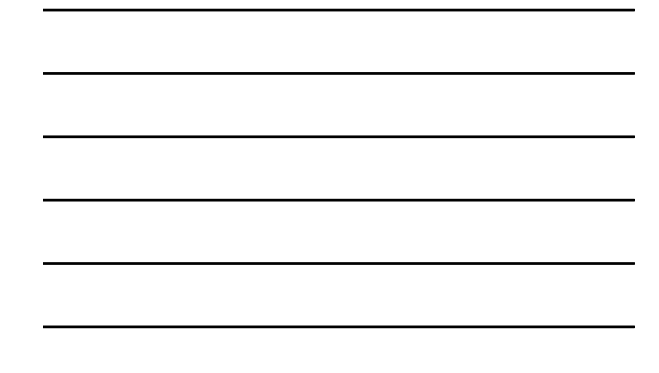

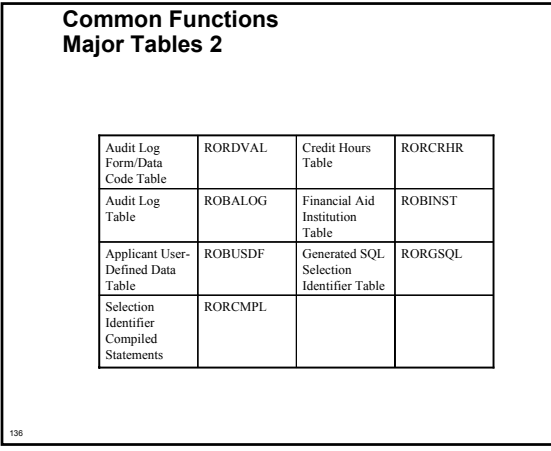

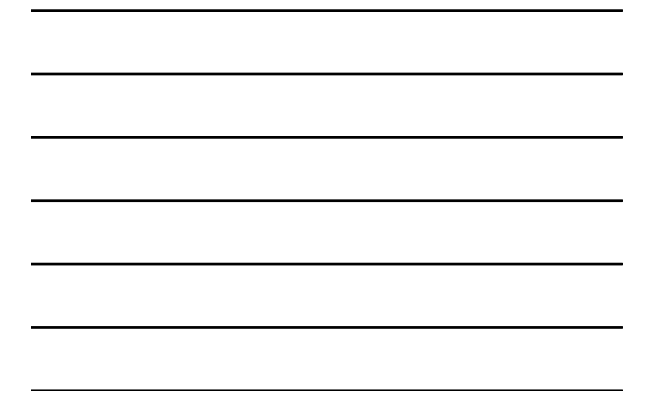

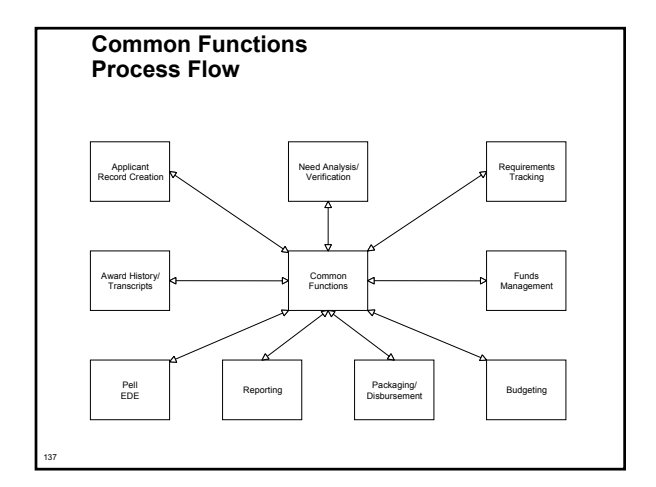

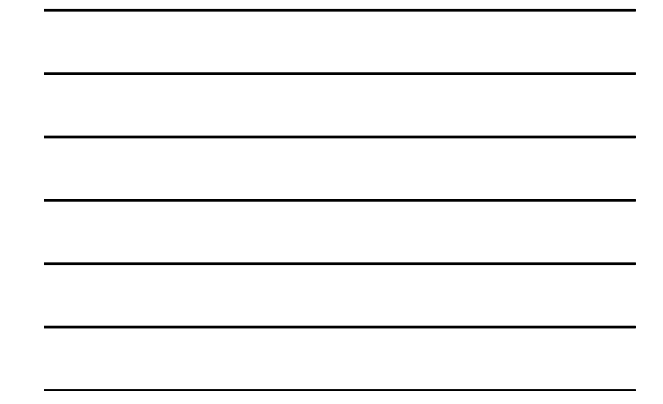

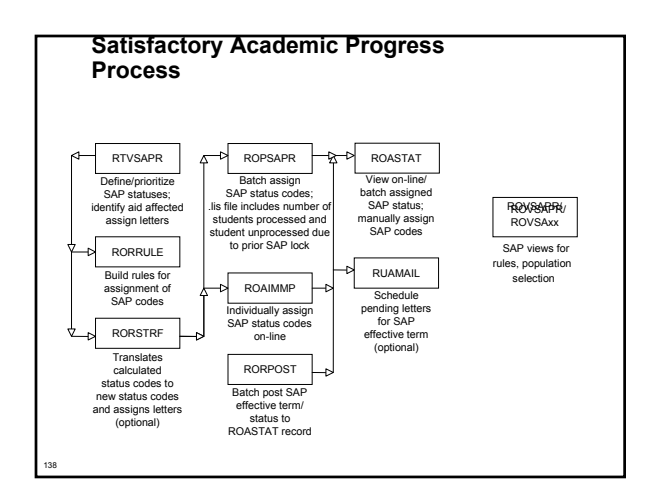

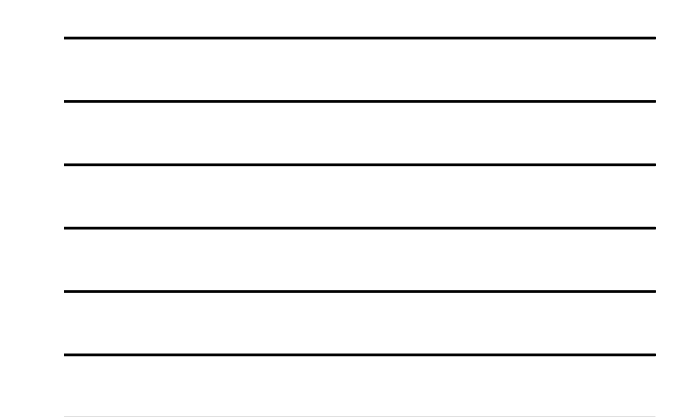

# **SAP History Exercise 3.2.5**

139

- **Write a script to select ID, name, progress code, and term for each student coded in Banner for Satisfactory Academic Progress.**
	- **Some students are coded for more than one term**
	- **If students have more than one term, select the most current term and select that term's progress code**
	- **Hint: The academic progress table is RORSAPR**

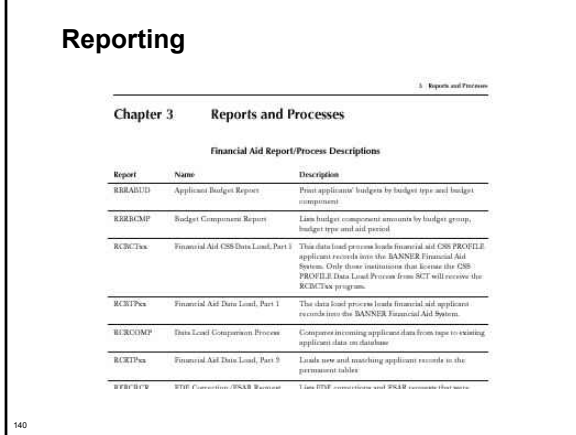

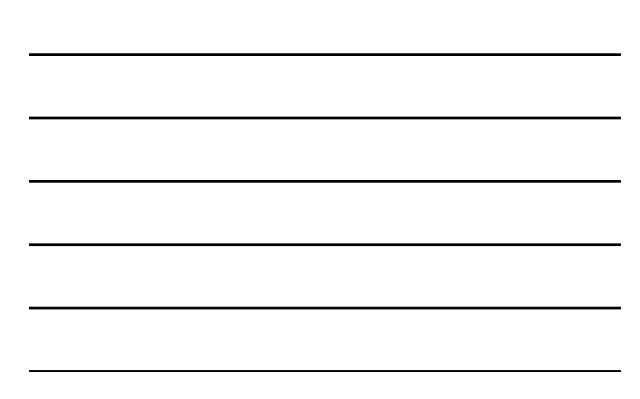

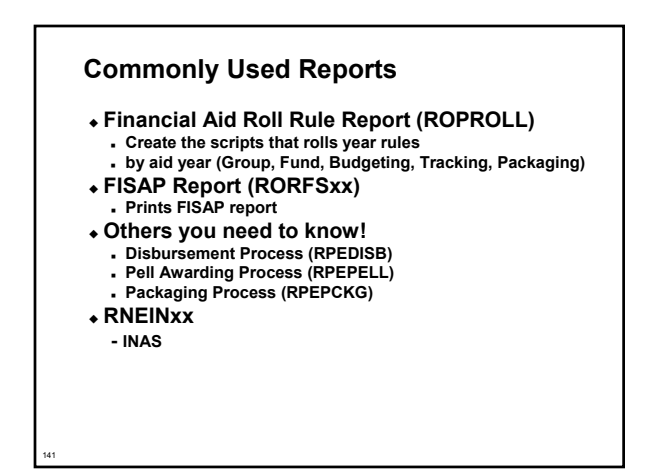

# **APIs**

142

143

144

- **Overview**
	- **Application Programming Interfaces (API's) enhance processing and simplify code**
	- **API definition a central program that inserts, updates, and deletes data**
	- **APIs execute and validate business rules before inserts, updates, or deletes**

# **APIs Used in Banner Financial Aid**

#### **PELL ORIGINATION**

**Used during REAOR05 process to insert, update, delete information into REBPAYV table**

- **AWARD DISBURSEMENT**
	- **Used from RPAAWRD form to insert, update, delete information into RPRADSB table**
- **DIRECT LOAN SERVICER-REFUND**
	- **Used from RPRDU04 form to insert Direct Loan Servicer Refund record into RFRRFND table**

# **APIs Used in Banner Financial Aid (cont.)**

**COD DOCUMENT**

- **Used by REREX05/RERIM05 processes to insert COD document record into RERCODD table**
- **COD IDENTIFIER**
	- **Used by REREX05 process to create and update COD student and borrower identifier records**

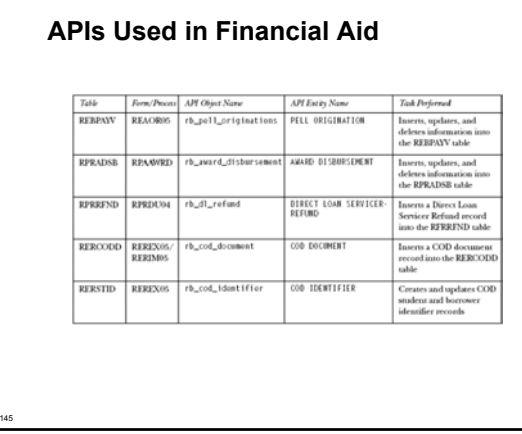

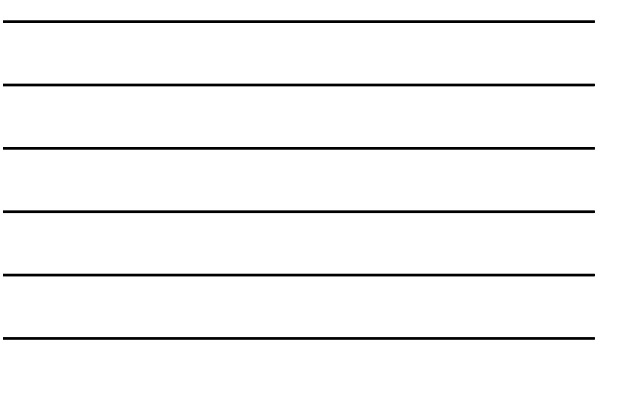

# **Award History/Transcripts**

146

147

# **Student Employment**

#### **Student Employment Major Tables**

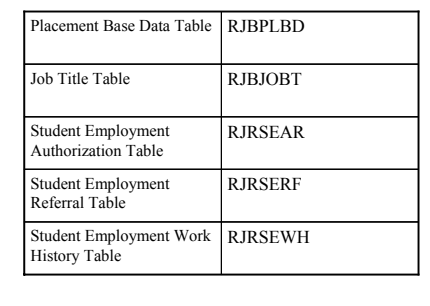

#### **Student Employment Process & Procedures**

148

149

150

- **Payroll Load Process (RJRLOAD)** 
	- **Interface payroll data from SCT Banner Human Resources to SCT Banner Financial Aid**

# **Student Employment Exercise**

- **Write a script to list student ID, aid year and job code.**
- **Modify the script to include the job description**

# **Database Structure Exercise 3.2.6**

- **Write a script to return those students that have different EFCs.** 
	- **The script should return student ID, formatted name, EFCs and indicate if record has a 'lock'**
	- **Prompt the user for aid year**

#### **Database Structure Advanced Exercise 3.2.7**

151

152

153

- **Write a script to select ID, name, unmet need, EFC, FWS work preference, and total paid awards for each student. Use wild card selection for aid year**
- **Modify your script to select only students that indicated they wanted FWS for 1998-99**
- **Modify your script to select students where they have any awards paid for aid year**

# **Logging**

- **Institution Financial Aid Options Form (ROAINST) (audit logging)**
	- **Budget logging**
	- **Needs Analysis logging**
	- **Packaging logging**
	- **Pell Correction logging**
- **Audit Log table (ROBALOG)**

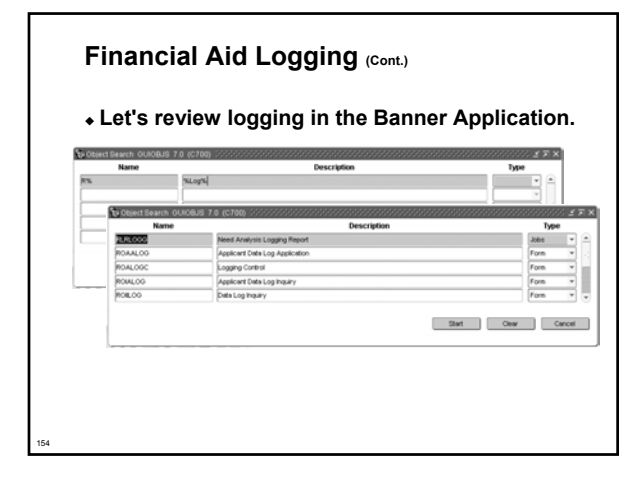

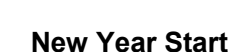

#### **Objectives**

156

- **To review all of the steps required to roll selected aid year specific information from one aid year to the new aid year, including:**
	- **Creation of an 0506 ROAINST instance**
	- **Running the ROPROLL process from Job Submission**
	- **Manually reviewing and editing rules and validation tables FOLLOWING the roll**

#### **Important Information**

157

158

159

 **BEFORE your IT Department can possibly install the appropriate Banner New Aid Year release, you MUST first create an 0506 instance of ROAINST**

# **New Year Roll – 2005-2006**

**Three Very Important Considerations:**

- **1) Do NOT copy or manually enter rules for a module on the RORRULE form for 0506 before running the ROPROLL process**
- **2) Do NOT copy or manually enter 0506 data for a module that you wish to automatically roll to the 0506 aid year prior to running ROPROLL**
- **3) Wait to edit and/or manually update the 0506 yearspecific data you want to automatically roll until AFTER the ROPROLL process has been performed**

# **New Year Roll – 2005-2006**

**RORPOLL Decisions – What data do you want to roll automatically?**

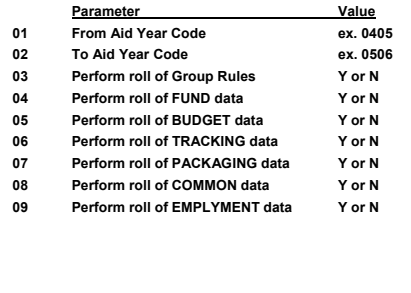

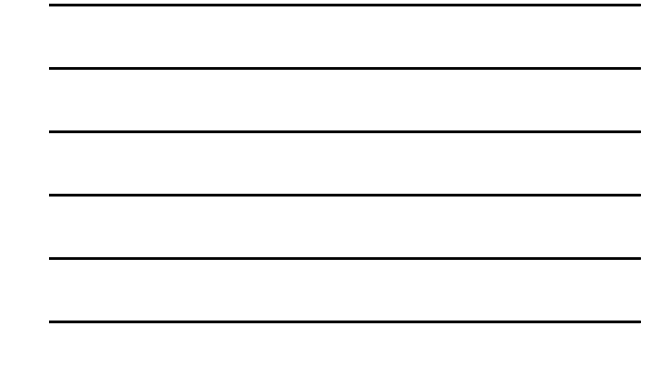

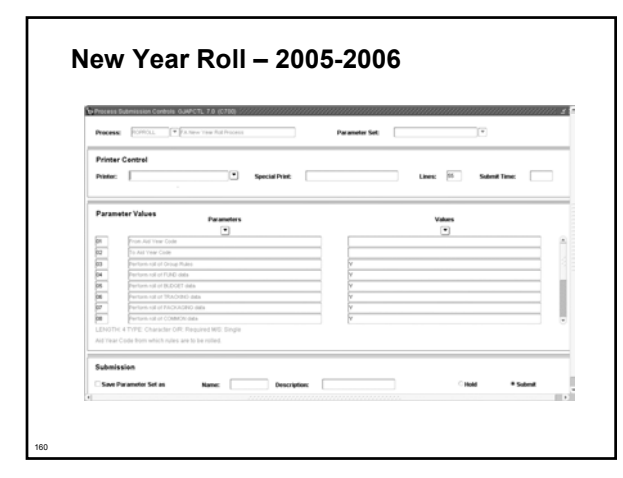

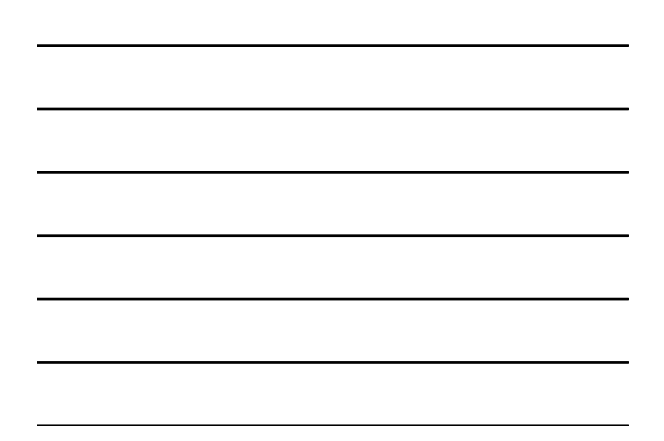

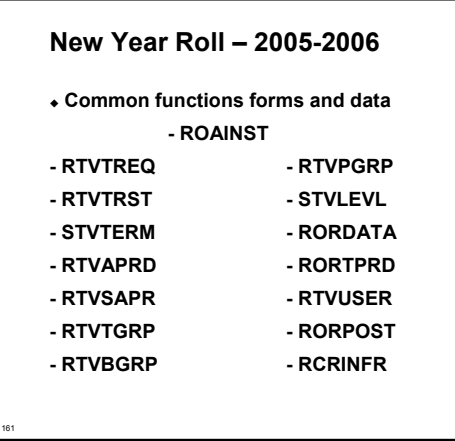

- **Record creation module**
	- **ROAINST**

162

- **RCRINFR Create Data Source Matching Rules**
- **RTVINFC Update Data Source Code**
- **RCRTPTR Review for accuracy**
- **RPROPTS Review Packaging and Disbursement options**

**Need Analysis module**

163

164

165

- **RPROPTS Check Packaging Fields for New Aid Year**
- **ROAINST Check for completion of 0506 Institutional Parameters**
- **RORTPRD Update with 0506 Aid Periods and Terms**
- **RFRBASE Review and Update Funds for 0506**
- **RFRMGMT Review Funds Management Forms for 0506**
- **RPRCLSS Review STVLEVL, STVCLAS and Banner Financial Aid Codes**

# **New Year Roll – 2005-2006**

- **Tracking validation tables and rules**
	- **ROAINST Review 0506 Tracking Parameters**
	- **RTVTGRP Review Tracking Group Validation Form**
	- **RTVTREQ Review and Edit Requirements Tracking Validation Form for 0506**
	- **RRRGREQ Update 0506 Tracking Group/Requirements and Rules**
	- **RORRULE Create Group Assignment Rules for 0506 Using the Copy Function**
	- **RRRTMSG Associate any new messages for 0506 to Tracking Requirement Codes**

# **New Year Roll – 2005-2006**

- **Budgeting validation tables and rules** 
	- **ROAINST Create 0506 Budget Defaults**
	- **RTVAPRD Confirm Aid Periods for 0506**
	- **RTVBTYP Confirm 0506 Budget Types**
	- **RBRCOMP Update Budgets for 0506**
	- **RTVBGRP Confirm 0506 Budget Groups**
	- **RBRGTYTP Confirm 0506 Budget Types**
	- **RORMESG Associate Budget Messages created on RTVMESG with Budget Groups**
	- **RORRULE Create 0506 Budget Group Assignment Rules**

- **Funds Management validation tables and rules**
	- **ROAINST**

166

167

168

- **RFRBASE Update FUNDS for the 0506 Aid Year**
- **RFRMGMT Build 0506 Aid-year Specific Data and Rules for Each Fund You Intend to Use (Initial Page of RFRMGMT Form does NOT roll)**
- **RFRDEFA Create Term Award and Disbursement Schedules for 0506 by Aid Period**
- **RFRASCH Create OPTIONAL Term Award and Disbursement Schedules for the 0506 Aid Year**
- **RORRULE Create OPTIONAL Fund Awarding Rules for 0506 by Fund Code**

# **New Year Roll – 2005-2006**

- **Packaging and disbursement** 
	- **ROAINST Confirm that Full-Time, Half-Time, ¾-Time Values are associated with EACH STVTERM Code and EACH STVLEVL code for 0506 (pg. 4)**
	- **RPROPTS Create 0506 Packaging and Disbursement Options**
	- **RTVPGRP Confirm 0506 Packaging Groups**
	- **RPRGFND Associate 0506 Packaging Groups with Funds, indicating the Priority Order and Respective Minimum and Maximum Awards**
	- **RPRCLSS Create Class Code Translations for Disbursements**
	- **RORRULE Create Packaging Group Assignment Rules for 0506 if using Automated Packaging**

#### **New Year Roll – 2005-2006**

**Packaging and Disbursement (cont.)**

- **RPRDEFR OPTIONAL Set-up for Institutions Using Self-Help, Gap or Equity Packaging**
- **RPRPCKR Create Self-Help, Gap or Equity Packaging Rules if pertinent to Packaging Philosophy**
- **RPRAUDT Create OPTIONAL rules for Audit Grading Mode if using Adjusted Enrollment Hrs.**
- **RORRULE Create 0506 OPTIONAL Group/Fund Awarding Rules**
- **RPREXPT / RPRCONT Create OPTIONAL Exemption Interface Rules and/or Contract Interface Rules**
- **RPRFSRC Create OPTIONAL Fund Source Maximum Rules for 0506**

- **Loan module** 
	- **ROAINST Update 0506 Institutional Loan Parameters**
	- **RPRLOPT Create 0506 Packaging and Disbursement Options for Each Loan Fund**
	- **RPRLPRD Create 0506 Loan Periods**
	- **RFRMGMT Verify that the Loan Process Indicator is Checked for Each Loan Fund to be Awarded in 0506**
	- **RPRLNDR Review Lender Information and Update for 0506**

#### **New Year Roll – 2005-2006**

**EDE module**

169

170

171

- **ROAINST Update EDE Corrections Indicator form, and Complete Pell, COD and Commonline Windows for 0506**
- **RORDATA Verify Presence this SCT-Delivered Table. Modifications to RORDATA are NOT recommended**

# **New Year Roll – 2005-2006**

**SUMMARY – Three Steps to Roll Aid Year Data**

- **Create an '0506' instance of ROAINST prior to installation of new year release**
- **Run the ROPROLL process from Job Submission**
- **Review/Edit each of the Financial Aid modules listed in the New Year Start-up Checklist**

# **Security in Financial Aid**

172

 **In general, no forms should be required that are not already included in Financial Aid security, such as student accounts, admissions status, or others**

**Job Submission**

# **Job Submission**

174

- **Defines the parameters in which any given process is to execute**
- **Communicates with the database server environment to schedule the process**
- **Communicates with the database server environment to print the output of the process**

# **Using Job Submission**

- **Start Job Submission**
- **Establish printers**
- **Define processes**
- **Define process parameters**
- **Submit job**

175

176

177

**Review results**

# **Start Job Submission--Sleep/Wake**

- **Job Submission table (GURJOBS) must be running in Sleep/Wake mode prior to Job Submission**
	- **User ID** *JOBSUB* **should start this process**
	- *JOBSUB* **owns all output from Job Submission**

# **Establish Printers**

- **Printer Validation table (GTVPRNT)**
	- **Defines the printers to which users can print**
	- **Printers must be accessible from the network**
	- **The database server must know about the printer and the print queue**

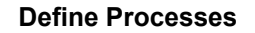

- **Process Maintenance Form (GJAJOBS)**
	- **Allows for maintenance of overall process attributes**
		- **Process name**

178

179

180

- **Process description**
- **Process type (Pro\*C, Pro\*COBOL, etc.)**

### **Define Process Parameters**

- **Parameters for any given process can be maintained dynamically through SCT Banner forms**
	- **GJAPDEF Parameter Definitions Form**
	- **GJAPVAL Parameter Value Validations Form**
	- **GJAPDFT Default Parameter Value Validations Form**

# **Submit Job**

- **Process Submission Control Form (GJAPCTL)**
	- **Creates a one-up number to uniquely identify the job**
	- **Passes the user-entered parameters and the one-up number to the GJBPRUN table**
	- **At run time, all processes access GJBPRUN for their parameters**

# **Review Results**

- **Process Results Form (GJARSLT)**
	- **Allows for the review of the process log**
- **Output files**
	- **All process output (.lis files) reside in the jobsub home directory**
	- **Log files (.log) also reside in the jobsub home directory**

# **Job Submission**

#### **Before**

181

- **Process Maintenance Form (GJAJOBS)**
	- **Define and maintains jobs**
- **Parameter Definitions Form (GJAPDEF)**
- **Names and defines parameters Default Parameter Value Validations Form (GJAPDFT)**
	- **Define default parameters**
- **Parameter Value Validations Form (GJAPVAL)**

#### **After**

182

183

- **Process Submission Controls Form (GJAPCTL)**
- **Enter parameters and run job**
- **Process Results Form (GJARSLT)**

# **JOBSUB**

- *JOBSUB* **is a System user ID, not an Oracle user ID**
- *JOBSUB* **starts Job Submission table (GURJOBS) for each database**
- **All reports (.lis files) reside in** *JOBSUB's* **directory**

# **Job Submission Exercise**

- **Run the Budget Component Report**
- **Type the job name into the Go To window**
- **Printer: DATABASE**
- **Parameter 01: 0304**
- **From Submission block, Save to run**
- **Options Review Output**
- **Double-click Filename \*.lis OK**
- **Options Show Document**
- **GJARSLT**

184

186

**Population Selection**

# **Population Selection**

- **Extracts a subset of PIDMs for use in SCT Banner reports and letters**
- **Allows processes to be run using that subset of PIDMs, such as people, vendors, or organizations**
- **Used for reporting purposes or for facilitating Letter Generation**

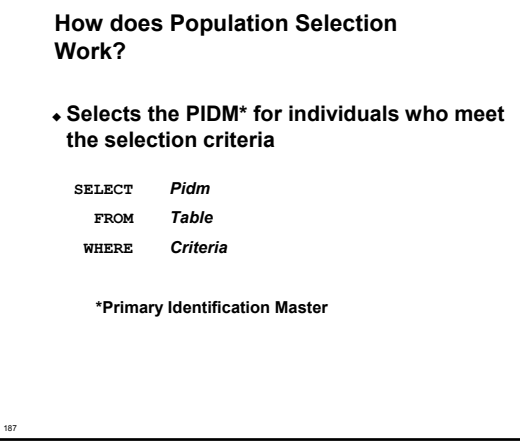

# **Four Basic Steps**

188

189

- **Identify an application**
- **Define the Population Selection criteria**
- **Extract the IDs that match the criteria**
- **Review the Population Selection**

# **Step 1: Identify An Application**

- **An application owns a grouping of Population Selections**
	- **The rules established by the parent application will be inherited by the child objects**
	- **Examples: General, Recruiting, Alumni**
- **Although the application must be defined in the Application Rules table (GLRAPPL), the rules (criteria) at this level are optional**

#### **Step 2: Define Population Selection Criteria**

#### **Example: test\_female**

190

191

192

**SELECT spbpers\_pidm FROM spbpers, spriden WHERE spriden\_pidm = spbpers\_pidm \*\*\*AND spriden\_change\_ind IS NULL AND spraddr\_stat\_code = 'PA' AND spbpers\_sex = 'F' AND spriden\_entity\_ind = 'P';**

#### **Define Population Selection Criteria (Cont.)**

- **Population Selection Definition Rules table (GLRSLCT)**
	- **Allows for entry of the specific criteria which distinguishes one population from another**
	- **If the tables are joined by PIDM, the PIDM join is automatic**
	- **If the tables are joined by additional columns, the conditions must be explicitly defined**
- **As the form is exited, the process Parameter Selection Process (GLBPARM) compiles the select statement**

# **Step 3: Extract the IDs**

- **Run the Population Selection Extract Process (GLBDATA) from Job Submission**
	- **Execute GLBDATA from the Job Submission Form (GJAPCTL)**
	- **Or enter GLBDATA in Direct Access**

# **Extract the IDs (Cont.)**

- **Population Selection Extract Process (GLBDATA) parameters**
	- **Selection Identifier 1: Required/Capital Letters**
	- **Selection Identifier 2:\***
	- **New Selection Identifier\***
	- **Enter description of Selection\***
	- **Enter (U)nion, (I)ntersect, (M)inus\***
	- **Application : Required/Capital Letters**
	- **Creator ID : Required/Capital Letters**
	- **Detailed Execution Report**

193

194

195

**\* Used only for Union, Intersect, or Minus functionality**

# **Step 4: Review Population Selection**

- **Population Selection Extract Data Form (GLAEXTR)**
	- **Review the results of running Population Selection Extract Process (GLBDATA)**
	- **Add other IDs not processed by GLBDATA**
	- **Remove IDs processed by GLBDATA**

#### **Population Selection**

- **Application definition**
	- **GLIAPPL**
	- **GLRAPPL**
- **Objects**
- **GLIOBJC**
- **GLIOBJT**
- **Variable usage**
- **Variable definitions GLRVRBL -**
- **Population Selection rules**
- **GLRSLCT**
- **Manual population creation**
- **GLAEXTR**
- **View population**
	- **GLIEXTR**

# **Population Selection Exercise 5.2.1**

196

198

 **Write a Population Selection to extract students who have an EFC between 100 and 200. Extract the students and then run a report (one that's in baseline Banner) to print to the database the extracted student's full name and ID.**

**Letter Generation**

# **What Is Letter Generation?**

 **A way to extract data from the SCT Banner database and merge that data with text, then print the results and log what letter was created and for whom the letter was created**

# **Letter Generation**

- **Extracts data from SCT Banner based on a given Population Selection**
- **Merges extracted data with text**
- **Prints the results**

199

200

201

**Maintains a log of printed letters**

#### **How does Letter Generation work?**

**It extracts specific data**

**SELECT spriden\_first\_name, spriden\_last\_name FROM spriden**

 **Only from those PIDMs extracted during a Population Selection**

**WHERE pop\_sel criteria**

**How does Letter Generation work?** (Cont.)

 **It then merges the extracted data with paragraphs customized for your implementation**

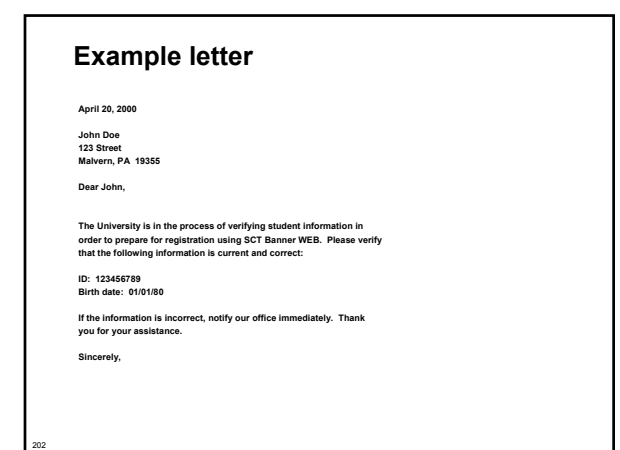

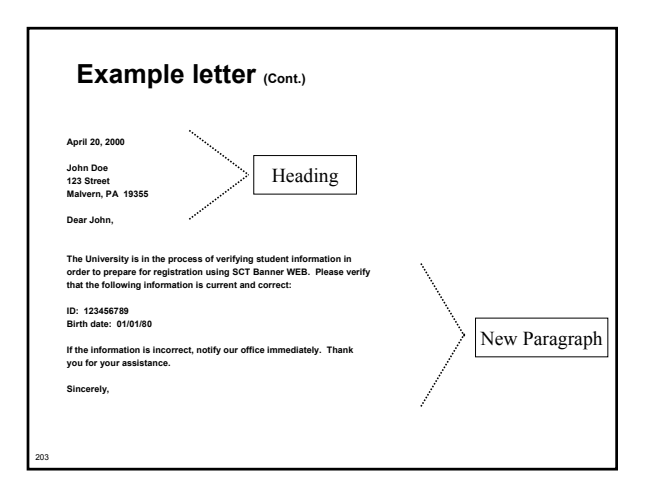

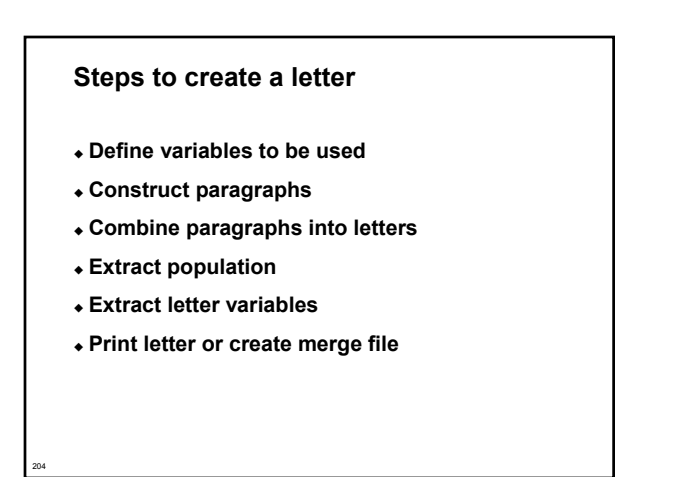

# **Step 1: Define variables 1st Paragraph**

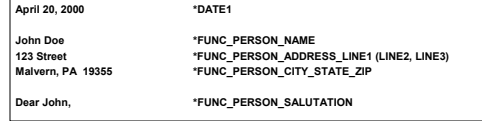

#### **Variable Rules Definition table (GLRVRBL)**

- **Builds selection criteria for data element**
- **Owned by an application**
- **Must have data associated with an ID**

#### **Step 1: Define variables 2nd Paragraph**

**The University is in the process of verifying student information in order to prepare for registration using SCT Banner WEB. Please verify that the following information is current and correct:**

**ID: 123456789 \*ID Birth date: 01/01/80** 

**If the information is incorrect, notify our office immediately. Thank you for your assistance.**

**Sincerely,**

206

207

205

#### **As the form is exited, the Parameter Selection Process (GLBPARM) compiles the select statement**

# **Step 2: Construct paragraphs**

- **Paragraph Code Validation Form (GTVPARA)**
	- **Define codes and descriptions for paragraphs**
- **Letter Generation Paragraph Form (GUAPARA)**
	- **Define the contents of each paragraph**
	- **Paragraphs contain variables, formatting commands, and text**
	- **Paragraphs for merge files contain only variables**

# **Step 3: Combine paragraphs**

- **Letter Code Validation Form (GTVLETR)**
	- **Define codes and descriptions for letters**
- **Letter Process Form (GUALETR)**
	- **Combine paragraphs into a letter**

# **Example Letter - 1st Paragraph**

**\*DATE1 #nl \*FUNC\_PERSON\_NAME #nl \*FUNC\_PERSON\_ADDRESS\_LINE1 (LINE2, LINE3) #nl \*FUNC\_PERSON\_CITY\_STATE\_ZIP #nl #nl Dear**

**\*FUNC\_PERSON\_SALUTATION**

208

209

210

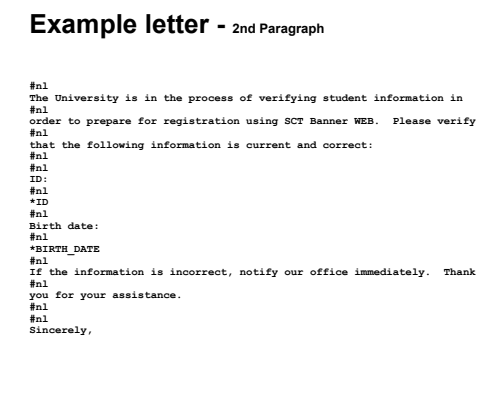

# **Example letter - Merge file**

**\*DATE1 \*FUNC\_PERSON\_NAME \*FUNC\_PERSON\_ADDRESS\_LINE1 (LINE2, LINE3) \*FUNC\_PERSON\_CITY\_STATE\_ZIP \*FUNC\_PERSON\_SALUTATION \*ID \*BIRTH\_DATE**

211

212

213

# **Step 4: Extract population**

 **A population must have been extracted prior to the next few steps in Letter Generation**

# **Step 5: Extract letter variables**

- **Run the Letter Selection Process (GLBLSEL) from Job Submission**
	- **Execute GLBLSEL from the Process Submission Control Form (GJAPCTL)**
	- **Or enter GLBLSEL in Direct Access**
- **Extracts data from the database for selected PIDMs and stores it in a collector table**

# **Step 6: Print the letter**

- **Submit the Letter Generation Print Report (GLRLETR) through the Process Submission Control Form (GJAPCTL)**
	- **Removes the selected variables from the Collector table**
	- **Merges that data with text specified in a letter**
	- **Prints the letter or creates the appropriate word processing file**

#### **Creating a letter**

214

215

- **Application Definition Rules Form (GLRAPPL) (Create an application. Only once.)**
- **Object Definition Rules Form (GLROBJT) (Created once per object.)**
- **Letter Code Validation Form (GTVLETR) (Needed for every letter.)**
- **Variable Definition Rules Form (GLRVRBL) (Every variable has to be created only once.)\***
- **Paragraph Code Validation Form (GTVPARA) (Needed for every paragraph.)\***
- **Letter Generation Paragraph Form (GUAPARA) (Details needed for each paragraph.) \*May be used for multiple letters in the same module**

**Conversions**
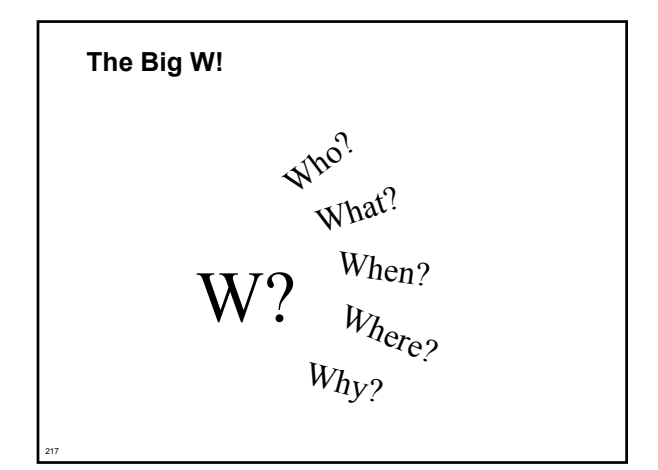

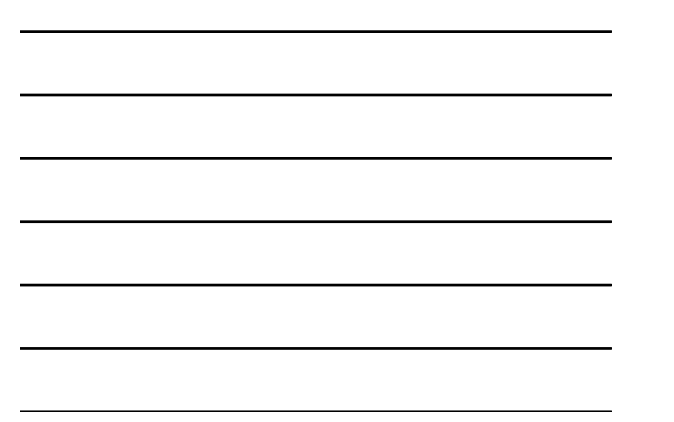

#### **Which way do I go?**

#### **Manual**

- **Slower**
- **Data entry errors**
- **Small volume only**

#### **Electronic**

218

219

- **Large volumes**
- **Requires development and testing**

#### **Conversion Considerations**

- **Keeping track of PIDM on Legacy System**
- **What type of data you are bringing across**
- **Random ID# or SSN?**
- **Name/Address formatting**
	- **No number signs: "#"**
	- **No periods: "."**
- **Address types**
- **Multiple IDs on Legacy System?**

#### **Timing Considerations**

#### **Timing**

- **New year conversion**
	- <sup>ï</sup> **Recommended**
	- <sup>ï</sup> **Starts January 1**
- **Mid-year conversion**
	- <sup>ï</sup> **Not recommended**
	- <sup>ï</sup> **Each table must be populated to suggest SCT Banner Financial Aid was running since the beginning of the aid year**

#### **Conversion Steps**

**1. Document!!**

220

- **2. Review current data**
- **3. Determine Scope (What will you convert?)**
- **4. Map current data to SCT Banner**
- **5. Write a detail data plan**
- **6. Review plan and get approval 7. Develop procedures and programs**
- **8. Test**
- **9. Create database**
- **10. Do conversion**
- **11. Verify and correct**
- **12. Test!**

221

222

\***You will need your end users!**

#### **Financial Aid System Conversions**

- **Persons**
- **Students**
- **Award history**
- **Tracking requirements**

**Refer to Chapters 5 and 6 of the** *General Technical Reference Manual*

#### **General Person Records**

- **Identification table (SPRIDEN) Person ID (required)**
- **Address table (SPRADDR)**
- **Telephone Number table (SPRTELE)**
- **Person table (SPBPERS) Basic person**
- **Applicant Holds table (SPRHOLD) Holds**

#### **General Student Records**

- **Student Base table (SGBSTDN) (Required) - Residency** 
	- **Academic status**

223

224

225

- **Educational goal**
- **Other student data**
	- **Assistantship/Fellowship/Internship**
	- **Educational opportunity**
	- **Student disability**
	- **Veteran status**
	- **Sports information**

#### **Tracking Requirements**

- **Financial Aid Institution table (ROBINST)** 
	- **Create one record for each aid year that you load**
	- **Enter data manually through the Financial Aid Institution Options Form (ROAINST)**
- **Tracking Requirements Status Validation table (RTVTRST)** 
	- **All tracking requirement status codes must exist before you can load historic records**

#### **Tracking Requirements (Cont.)**

- **Source/Background Institution Code Validation Form (STVSBGI)**
	- **Source background institution codes must exist before you can load historic records with SBGI codes**
- **Tracking Requirements Validation table (RTVTREQ)** 
	- **All tracking requirements codes must exist before you can load historic records**
- **Tracking Group Validation table (RTVTGRP)** 
	- **All tracking group codes must exist before you can load historic records**

#### **Award History**

226

227

228

#### **Functional Staff (tables)**

- **Financial Aid Institution table (ROBINST)**
- **Fund Base Data table (RFRBASE)**
- **Satisfactory Academic Progress Validation table (RTVSAPR)**
- **Award Status Validation table (RTVAWST) Award Status codes must exist here**
- **Student Term Validation table (STVTERM) Term codes must exist here before you can load historic records**

# **Technical Staff (tables)**

- **Fund Aid Year Specific Data table (RFRASPC) Packaging and Disbursement uses aid year-specific fund codes. Only required for mid-year conversion Satisfactory Academic Progress Rules table (RORSAPR)**
- **Applicant Status Report (RORSTAT)**
- **Applicant Award table (RPRAWRD) Create award records, one per aid year, per PIDM, per fund code.**

#### **Conversion**

#### **Financial Aid Hold**

- **Applicant Status table (RORSTAT) Applicant Status table (RORSTAT)**
- **Financial Aid Holds table (RORHOLD): Financial Aid holds are linked to the student by PIDM, by aid year**
- **and by hold code Hold Type Validation Form (RTVHOLD) :**

**Financial Aid hold codes must exist here before you can load historic records**

- **Applicant Comments**
	- **Financial Aid Institution table (ROBINST): Financial Aid Institution Options Form (ROAINST)**
	- **Applicants Comments (RHRCOMM) : Applicant comments are created by PIDM by user ID. Comments also require sequence number**

#### **Testing**

- **Use SCT Banner forms to view inserted data**
- **Navigate through several forms**
- **User testing**

229

230

231

#### **Database Requirements**

- **A clean instance must have at least:**
	- **RFRFFID Federal Fund ID table**
	- **RORDATA Data Dictionary table**
	- **RORDSUP Supplemental Log Data table**
	- **RORDVAL Audit Log Form Data Code table**
	- **RORPELL PELL Grant Payment Schedule table**
	- **RPRFEDR Federal Rules table**

#### **Database Requirements (Cont.)**

- **RTVINFC Application Tape ID Validation table**
	- **(Code, Desc and Activity Date, only)**
	- **All other columns should be null**
- **RTVRJCT Reject Validation table**
- **RTVPTYP Batch Posting Type Validation table**
- **RTVDLBT Batch Type Validation table**
- **RTVPRCD Program Code Validation table**
- **RTVYICD Year in College Description table**

#### **Cleaning Database**

**Review cln\_finaid\_7x.sql**

#### **Migration to Production**

232

233

234

- **Review spreadsheet of tables to export/import in the workbook**
	- **Non-supported data -> client needs to review their database and SCT Banner installation**

#### **Course Summary**

#### **You should know:**

- **How to navigate in SCT Banner**
- **SCT Banner naming conventions for tables, forms, and processes**
- **The structure of directories and their contents**
- **How Job Submission, Population Selection, and Letter Generation work**
- **Where to get needed data. Check researching directories, documentation, or consultants**

#### **Additional Resources**

- **Other Technical training sessions**
- **Functional training sessions**
- **Documentation**
- **Discussion lists**
- **ActionWeb**
- **ActionMail**
- **ActionLine**

235

236

**Professional Services staff**

#### **Questions?**

*Please complete your class evaluation form.*

**Exercise Solutions**

#### **Data Dictionary Exercise Answer**

↓ Write a simple script to use as a tool to list information about SCT Banner Financial<br>Aid tables, to include table\_name, table\_comment. Script should include ability to<br>ask user for name of table and should accept parti

**column comments format a30 word wrap select table\_name, comments from all\_tab\_comments where table\_name like upper('&Table\_Name') and table\_name not like '%\$%' order by table\_name**

#### **Referential Integrity Exercise Answer**

 **Write a simple script to use as a tool to examine constraints placed on tables by SCT Banner designers.** 

**column constraint\_name format a30 word\_wrap**

**column column\_name format a25**

**set linesize 130**

238

239

**select constraint\_name, column\_name,**

**position, table\_name**

**from all\_cons\_columns**

**where column\_name like upper('&TableName%')**

**order by table\_name, position**

#### **Referential Integrity Exercise Challenge Answer**

 **Write a script that will show: constraint name, column name, position, tape of constraint, constraint status and table name.**

**column constraint\_name format a30 word\_wrap column column\_name format a25**

**column ctype format a22 head 'Constraint Type'**

**set linesize 130**

**select all\_cons\_columns.constraint\_name,** 

**all\_cons\_columns.column\_name, all\_cons\_columns.position,**

**decode(all\_constraints.constraint\_type, 'R','Referencial Integrity',**

- **'C','Not Null/Check','P','Primary Key','U','Unique',**
- **'V','With Check Option', 'O','With Read Only') ctype,**

**all\_constraints.status, all\_cons\_columns.table\_name**

**(continued on next slide)**

240

#### **Referential Integrity Exercise Challenge Answer (Cont.)**

**from all\_cons\_columns, all\_constraints where all\_cons\_columns.column\_name like upper('&TableName%') and all\_cons\_columns.constraint\_name = all\_constraints.constraint\_name and all\_cons\_columns.table\_name = all\_constraints.table\_name order by table\_name, all\_constraints.constraint\_name, position**

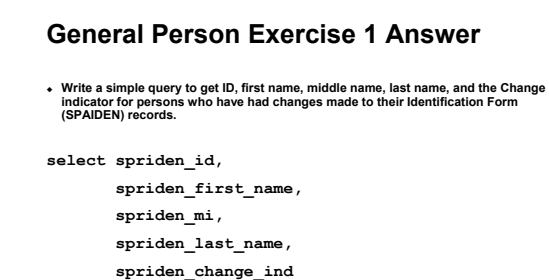

```
from spriden
```
241

242

```
where spriden_change_ind = 'I'
 and spriden_entity_ind = 'P'
```
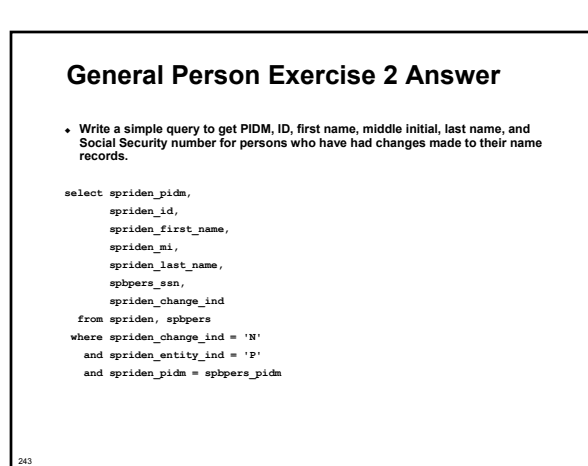

#### **Applicant Record Creation Exercise Answer**

- **Other than data load, how can new records be created?**
	- *New records may be created on RRAAREQ, RNANAxx, or ROASTAT.*
- **Explain what the process RESDTMP does.** *It cleans out the temporary data load tables.*
- **Explain the RCPDTMP process.**
	- *This process will allow individual selected records to be deleted if the delete flag is set on RCRSUSP.*

#### **RORRULE Exercise Answer**

- ∙ Write a rule to capture in a tracking group those individuals that have a 'C' code on<br>their current records. You will need to create a tracking group and tracking code.<br>To complete this assignment, you should be able to
- **Answer:**

244

245

246

- **Create code on RTVTREQ**
- **Create Group on RTVTGRP**
- **Find field on RNARSLT: RCRAPP2\_ELIGIBILITY\_IND = '1'**
- **Write RORRULE:**
- **RCRAPP2\_ELIGIBILITY\_IND = '1' and**
- **RCRAPP1\_CURR\_REC\_IND = 'Y'**
- **Save, Compile, Execute Group to test.**
- **Run ROBBGRP.**

#### **Packaging and Disbursement Exercise 1 Answer**

- **Write a script that will list the student ID, aid year, fund code, and Paid Award Amount for a student whose aid year are entered as parameters.**
- **select spriden\_id id, rprawrd\_aidy\_code aidyr, rprawrd\_fund\_code fund\_code, '\$'||rprawrd\_paid\_amt pd\_amount from spriden, spbpers, rprawrd where spriden\_pidm = rprawrd\_pidm**
	- **and spbpers\_pidm = spriden\_pidm**
	- **and spbpers\_dead\_ind is null and spriden\_change\_ind is null**
	- **and spriden\_entity\_ind = 'P'**
	- **and rprawrd\_paid\_amt is not null**
	- **and rprawrd\_aidy\_code = '&aidyr';**

#### **Packaging and Disbursement Exercise 2 Answer**

 **Write a script to list the student ID, aid year, term code, fund description, and offered award amount for the term of a student whose term code is entered as parameters. Allow for the use of wild card entry for term code.**

**select spriden\_id id, rpratrm\_aidy\_code aidy, rpratrm\_term\_code term\_code, rfrbase\_fund\_title fund\_desc, '\$'||rpratrm\_offer\_amt offered\_amt from rfrbase, spbpers, rpratrm, spriden where spriden\_pidm = rpratrm\_pidm**

- **and rpratrm\_pidm = spbpers\_pidm**
- **and rpratrm\_fund\_code = rfrbase\_fund\_code**
- **and spbpers\_dead\_ind is null and spriden\_change\_ind is null**

247

248

249

**/**

**(continued on next slide)**

#### **Packaging and Disbursement Exercise 2 Answer (Cont.)**

**and spriden\_entity\_ind = 'P' and rpratrm\_term\_code like '&term\_code' order by spriden\_id, rpratrm\_aidy\_code, rpratrm\_term\_code, rpratrm\_fund\_code**

#### **SAP History Exercise Answer**

**Write a script to select ID, name, progress code, and term for each student coded in Banner for Satisfactory Academic Progress.**

- **Some students are coded for more than one term**
- **If students have more than one term, select the most current term and select that term's progress code**
- **Hint: The academic progress table is RORSAPR**

**set pagesize 60 set linesize 80 rem column ID format a9 column NAME format a30 column TERM format a8 column CODE format a8 rem spool PROGRESS.lis rem**

**(Continued on next slide)**

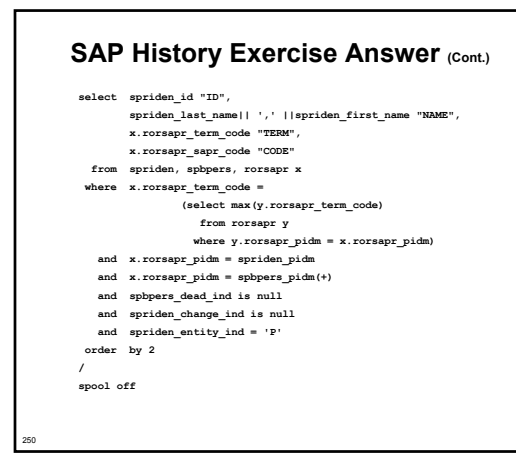

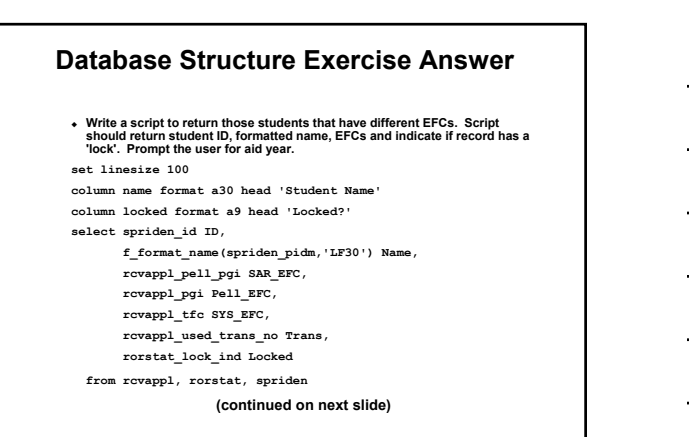

#### **Database Structure Exercise Answer (Cont.)**

```
where rcvappl_pidm = rorstat_pidm
and rorstat_pidm = spriden_pidm
and spriden_change_ind is null
and spriden_entity_ind = 'P'
and rcvappl_aidy_code = rorstat_aidy_code
and rcvappl_infc_code = 'EDE'
and rcvappl_aidy_code = '&Aid_Year'
and rcvappl_curr_rec_ind = 'Y'
and (rcvappl_tfc <> rcvappl_pgi or
     rcvappl_tfc <> rcvappl_pell_pgi or
     rcvappl_pgi <> rcvappl_pell_pgi)
```
251

252

**order by name;** 

#### **Database Structure Advanced Exercise Answers**

**Write a script to select ID, name, unmet need, EFC, FWS work preference, and total paid awards for each student. Use wild card selection for aid year**

**set pagesize 60 set linesize 80 rem column ID format a9** column NAME format aj0<br>column NTC format 99,990<br>column NTC format 99,990<br>column NOME format at<br>column NTC format at<br>rea<br>rea<br>read<br>read of the state of the state of the state of the state<br>read<br>read read (and the state of the **(Continued on next slide)**

#### **Database Structure Advanced Exercise Answers (Cont.) from spriden, spbpers, rprawrd, rorstat, rcrapp4, rcrapp1**

- **where rcrapp1\_aidy\_code = '&aidy\_code' and rcrapp1\_curr\_rec\_ind = 'Y' and rcrapp1\_pidm = rcrapp4\_pidm and rcrapp1\_infc\_code = rcrapp4\_infc\_code and rcrapp1\_seq\_no = rcrapp4\_seq\_no and rcrapp1\_aidy\_code = rcrapp4\_aidy\_code and rcrapp1\_pidm = rorstat\_pidm**
	-
	- **and rcrapp1\_aidy\_code = rorstat\_aidy\_code and rcrapp1\_pidm = rprawrd\_pidm and rcrapp1\_pidm = spbpers\_pidm(+)**
	-
	-
	-
	-
	- and recepplyidm = spridem pidm<br>and sphpers\_dead\_ind is enll<br>and sphpers\_dead\_ind is enll<br>and spridem\_entity\_ind = 'P'<br>and spridem\_entity\_ind = 'P'<br>crostat\_ummet\_need, receppi\_work\_study<br>- rocstat\_ummet\_need, receppi\_work\_s

**order by 2**

**/ spool off**

254

255

253

#### **Database Structure Advanced Exercise Answers (Cont.)**

**Modify your script to select only students that indicated they wanted FWS for 1998-99**

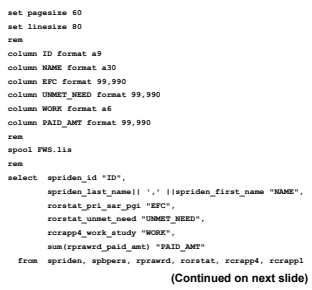

# 256 **Database Structure Advanced Exercise Answers (Cont.)** where roomply indy codes = 'inidy\_code'<br>and roomply\_indy code = 'inidy\_code'<br>and roomply\_inde\_code = crappe\_info\_code<br>and roomply\_inde\_code = crappe\_info\_code<br>and roomply\_inde\_code = crappe\_info\_code<br>and roomply\_inde\_code **/ spool off**

#### **Database Structure Advanced Exercise Answers (Cont.)**

**Modify your script to select students where they have any awards paid for aid year.**

**set pagesize 60 set linesize 80 rem column ID format a9 column NAME format a30 column EFC format 99,990 column UNMET\_NEED format 99,990 column WORK format a6 column PAID\_AMT format 99,990 rem spool AWARDS.lis** rem<br>salect spriden\_1st\_name||'/'||spriden\_first\_name "MAME",<br>|cordita\_"last\_name||'/'||spriden\_first\_name "MAME",<br>|cordita\_"lumat\_need "CMMET\_NEED",<br>|cordita\_"lumat\_need "CMMET\_NEED",<br>|sum[rprawed\_paid\_amt] "PATD\_AME" **(Continued on next slide)**

257

258

## **Database Structure Advanced Exercise Answers (Cont.)** from sprides, spbpers, preaved, roraspel, roraspel,<br>where roraspel\_surfy.code = 'isidy\_code'<br>and roraspel\_surfy.code = 'isidy\_code'<br>and roraspel\_surfy.code = roraspel\_side<br>and roraspel\_infro\_code = roraspel\_infro\_code<br>and and rerappl\_midg'\_code = roratat\_midg\_code<br>and rerappl\_mids = rrawrd\_pidm<br>and rerappl\_pidm = spepers\_pidm(+)<br>and rerappl\_pidm = spridm\_pidm<br>and representation\_change\_ind sis null<br>and spriden\_change\_ind is null<br>and spriden\_ **and rprawrd\_paid\_amt <> 0 group by spriden\_id, spriden\_last\_name, spriden\_first\_name, rorstat\_pri\_sar\_pgi, rorstat\_unmet\_need, rcrapp4\_work\_study order by 2 / spool off**

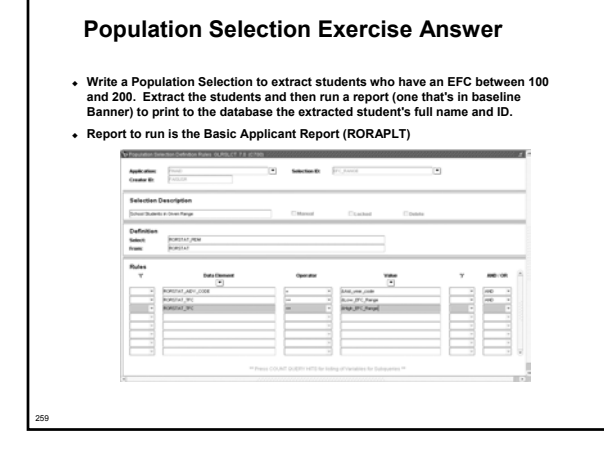

**Thank you for your participation**